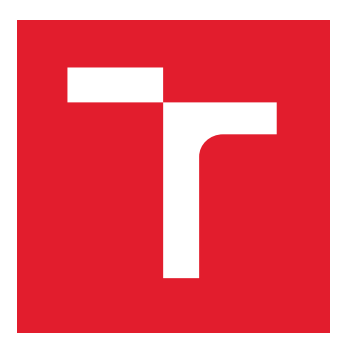

# VYSOKÉ UČENÍ TECHNICKÉ V BRNĚ

BRNO UNIVERSITY OF TECHNOLOGY

### FAKULTA ELEKTROTECHNIKY A KOMUNIKAČNÍCH TECHNOLOGIÍ

FACULTY OF ELECTRICAL ENGINEERING AND COMMUNICATION

### ÚSTAV ELEKTROTECHNOLOGIE

DEPARTMENT OF ELECTRICAL AND ELECTRONIC TECHNOLOGY

## NÁVRH IOT METEOSTANICE

DESIGN OF THE IOT WEATHER STATION

BAKALÁŘSKÁ PRÁCE

BACHELOR'S THESIS

AUTOR PRÁCE AUTHOR

VEDOUCÍ PRÁCE **SUPERVISOR** 

Andrej Pala

doc. Ing. Petr Vyroubal, Ph.D.

BRNO 2022

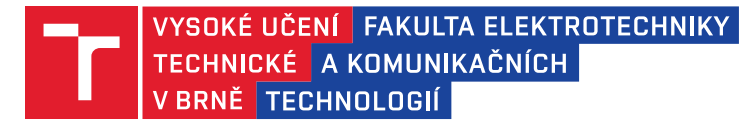

### **Bakalářská práce**

bakalářský studijní program **Mikroelektronika a technologie**

Ústav elektrotechnologie

*Student:* Andrej Pala *ID:* 211237

*Ročník:* 3 *Akademický rok:* 2021/22

**NÁZEV TÉMATU:**

#### **Návrh IoT meteostanice**

#### **POKYNY PRO VYPRACOVÁNÍ:**

Seznamte se s metodami měření meteorologických veličin a jejich vyhodnocením. Navrhněte koncept meteostanice s IoT prvky na platformě Arduino/Raspberry Pi. Vyberte vhodné komponenty k její realizaci a zařízení zkonstruujte. Na finálním produktu proveďte příslušná měření a kalibrace. Celé zařízení zprovozněte a otestujte v běžném provozu.

#### **DOPORUČENÁ LITERATURA:**

Podle pokynů vedoucího závěrečné práce.

*Termín zadání:* 7.2.2022 *Termín odevzdání:* 2.6.2022

*Vedoucí práce:* doc. Ing. Petr Vyroubal, Ph.D.

**doc. Ing. Jiří Háze, Ph.D.** předseda rady studijního programu

#### **UPOZORNĚNÍ:**

Autor bakalářské práce nesmí při vytváření bakalářské práce porušit autorská práva třetích osob, zejména nesmí zasahovat nedovoleným způsobem do cizích autorských práv osobnostních a musí si být plně vědom následků porušení ustanovení § 11 a následujících autorského zákona č. 121/2000 Sb., včetně možných trestněprávních důsledků vyplývajících z ustanovení části druhé, hlavy VI. díl 4 Trestního zákoníku č.40/2009 Sb.

Fakulta elektrotechniky a komunikačních technologií, Vysoké učení technické v Brně / Technická 3058/10 / 616 00 / Brno

### **Abstrakt**

Čtenář této práce je seznámen se základní myšlenkou iniciativy internetu věcí, je obeznámen se základní meteorologickou terminologií, s meteorologickými veličinami a s jejich vyhodnocováním. Rovněž se dočítá o možné variantě řešení návrhu IoT meteostanice zahrnující hardwarové a softwarové výstupy, návody a popisy vztažené k návrhu a celkové shrnutí problematiky.

### **Klíčová slova**

Bezdrátová meteostanice, připojení k Wi-Fi, internet věcí, IoT, meteorologie, měření počasí, solární napájení.

## **Abstract**

A reader of this thesis is introduced into basic think about Internet of Things initiation, is informed about elementary meteorologic terminology, about meteorologic units and about their processing. The reader will also read about possible variant of IoT weather station design solution including hardware and software outputs, including guidelines and descriptions related to the design and including final summary of the problematics.

### **Keywords**

Wireless weather station, Wi-Fi connectable, Internet of Things, IoT, meteorology, weather measurement, solar powered.

### **Bibliografická citace**

PALA, Andrej. *Návrh IoT meteostanice* [online]. Brno, 2022 [cit. 2022-05-31]. Dostupné z: https://www.vutbr.cz/studenti/zav-prace/detail/142483. Bakalářská práce. Vysoké učení technické v Brně, Fakulta elektrotechniky a komunikačních technologií, Ústav elektrotechnologie. Vedoucí práce Petr Vyroubal.

### **Prohlášení autora o původnosti díla**

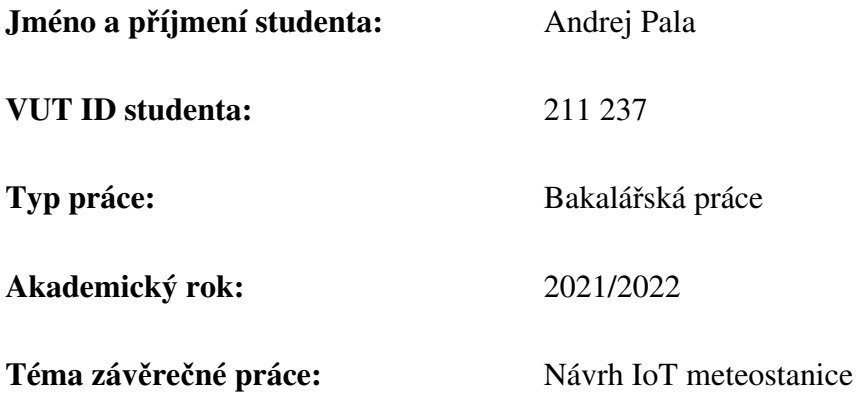

Prohlašuji, že svou závěrečnou práci jsem vypracoval samostatně pod vedením vedoucí/ho závěrečné práce a s použitím odborné literatury a dalších informačních zdrojů, které jsou všechny citovány v práci a uvedeny v seznamu literatury na konci práce.

Jako autor uvedené závěrečné práce dále prohlašuji, že v souvislosti s vytvořením této závěrečné práce jsem neporušil autorská práva třetích osob, zejména jsem nezasáhl nedovoleným způsobem do cizích autorských práv osobnostních a jsem si plně vědom následků porušení ustanovení § 11 a následujících autorského zákona č. 121/2000 Sb., včetně možných trestněprávních důsledků vyplývajících z ustanovení části druhé, hlavy VI. díl 4 Trestního zákoníku č. 40/2009 Sb.

 $V$  Brně dne: 1. června 2022

podpis autora

### **Poděkování**

Tímto bych chtěl velmi poděkovat svému vedoucímu práce, panu doc. Ing. Petru Vyroubalovi, Ph.D., za jeho cenné rady, poznatky a připomínky, za jeho čas i trpělivost, kterých si velmi vážím, které napomohly k dokončení této práce jak po teoretické, tak po praktické stránce. Také bych rád poděkoval své rodině a svým přátelům, kteří mi byli velkou oporou po celou dobu mého studia. Všem uvedeným, ještě jednou, tímto děkuji.

V Brně dne: 1. června 2022 ---------------------------------------

podpis autora

## Obsah

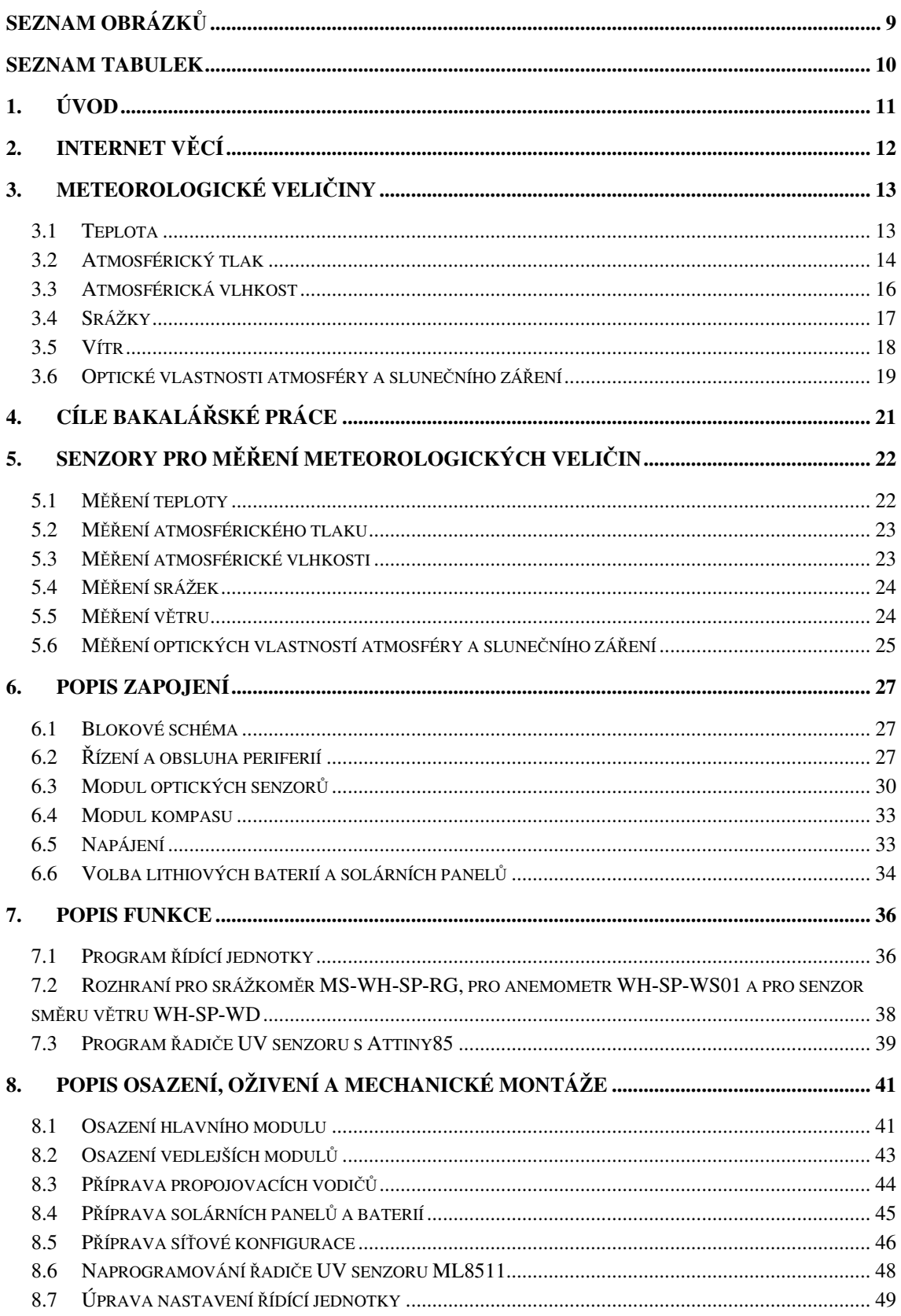

![](_page_7_Picture_4.jpeg)

## **SEZNAM OBRÁZKŮ**

![](_page_8_Picture_328.jpeg)

### **SEZNAM TABULEK**

![](_page_9_Picture_22.jpeg)

### **1.ÚVOD**

Jelikož se tato práce zabývá návrhem a realizací IoT meteostanice, je nutné si položit pár otázek. Proč a k čemu je předpověď počasí tak důležitá, jaký má přínos pro různá odvětví lidské činnosti a jaký přínos bude mít realizace této meteostanice? Zodpovězení těchto pár otázek pomůže objasnit motivaci této práce a vytyčí důvody její smysluplnosti.

Počasí ovlivňuje dění nejen v lidském působení na planete, ale ovlivňuje dění všech procesů, lidských i přírodních. Není překvapením, že počasí bývá spojováno se zemědělstvím, ale jeho vlivy se promítají třeba i do architektury, kde je snahou navrhovat a stavět budovy či jiné konstrukce tak, aby se byly schopny měnícímu se klimatu přizpůsobovat a odolávat mu, to se pak promítá také do finanční stránky jako nároky na údržbu. Počasí má vliv i na průmysl například v rámci logistiky, kdy je opět nutno plánovat a odhadovat doby dodávek tak, aby případná změna stavu dopravních cest nepříliš negativně ovlivnila dodací lhůty. Takto by šlo jistě pokračovat i dále. Je‑li nutné shrnout význam důvodu a účelu předpovědí i to jaké májí přínosy pro jednotlivá odvětví, je to ten, že počasí zkrátka znatelně zasahuje do všech lidských činností, jenž se projevuje zvyšováním zisků nebo naopak zvyšováním ztrát, proto je vyvíjen nátlak na to znát jeho budoucí chování a povahu, aby zisky rostly, ztráty byly naopak co nejnižší.

Samotný projekt meteostanice pak, je-li opomenut osobní přínos autorovi práce ze strany obohacení se o nové dovednosti, může být využit právě ke zpřesňování odhadů chování počasí, při využití v domácnostech či firmách pak ke zjišťování aktuálního počasí a k ovládání jiných prvků chytré infrastruktury.

Součástí celé této práce je seznámení se se základní myšlenkou internetu věcí, objasnění, které veličiny meteorologie sleduje, jak jsou reprezentovány a vyhodnocovány. V dalších částech individuální práce se nachází popis návrhu od vhodné volby komponent, přes volbu řídící jednotky, popis zapojení, spojení jednotlivých komponent mezi sebou, popis chování zdrojových kódu až po celkové oživení systému, finální mechanickou montáž a kalibraci jednotlivých senzorů. To vše se schématickými, programovými a návrhovými výstupy (návrhy DPS a mechanických komponent). V poslední kapitole před závěrem je stručně sepsáno, jakým způsobem by bylo možné práci a návrhy vylepšit, zdokonalit, či vyladit.

### **2.INTERNET VĚCÍ**

Internet věcí, zkráceně IoT (= "Internet of Things"), je jednou z mnoha iniciativ v rámci celosvětového hnutí Průmysl 4.0, jakožto další průmyslové revoluce, jehož zcela základní myšlenkou je implementace internetové komunikace do různých odvětví lidské činnosti počínaje získáváním dat a surovin přes jejich transport a zpracování až po jejich poskytnutí koncovému uživateli.

Krom ostatních odvětví v rámci Průmyslu 4.0, na které IoT úzce navazuje (např. internet osob (IoP) či Big-data), je internet věcí zaměřen na virtualizaci fyzických předmětů v rámci internetu, díky čemuž je možné o daném předmětu získávat informace, nebo s ním provádět různé akce právě prostřednictvím vzdálené správy skrze internet, které se následně projevují přímo na fyzickém stavu daného předmětu a opačně, změna fyzického stavu předmětu se promítá do virtuálně uložených dat a do dalšího chování v rámci digitálního světa.

Dle výše uvedených definic by IoT meteostanice měla být schopná se po provedení základní konfigurace připojit zvoleným způsobem k internetu a následně díky tomuto připojení by měl uživatel být schopen vzdáleně z meteostanice získávat údaje, ať už se jedná o měřená data, nebo přímo o stav meteostanice. Potažmo by mohl i provádět vzdálenou správu meteostanice (s tímto bodem se současně pojí pojem kybernetická bezpečnost, neboť přístup k nastavení nebo i k odečtu dat by měl mít pouze oprávněný uživatel a celý systém by měl být schopen data chránit proti napadení a zneužití).

Avšak ze své podstaty, kdy meteostanice představuje jen zařízení s určitým počtem senzorů a komunikačními prostředky, je nereálné, aby se uživatelé připojovali k meteostanici přímo ať už s ohledem na energetické, paměťové nebo výkonnostní požadavky. Proto i při zahrnutí nutnosti data zpracovávat, vyhodnocovat, nebo s nimi dále pracovat je vhodné k přístupu využívat prostředníka, platformu, která meteostanici umožní svá data ukládat a uživateli následně tyto data zpřístupňovat nepřetržitě i přesto, že samotná meteostanice již dostupná nebude (ztráta konektivity nebo aktivní úsporný režim). Díky této platformě si uživatel může následně nastavit chování dalších návazných systémů. Příkladem může být třeba zaznamenaný pokles venkovní teploty meteostanicí, díky kterému navzájem propojený systém domovního vytápění v rámci chytré domácnosti upraví doby spínaní ohřevu a vodního oběhu. Příkladem takovéto poměrně univerzální platformy je zcela otevřený a volně šiřitelný systém ThingsBoard [1], jenž umožňuje připojení měřícího zařízení skrze různé typy protokolů (např. MQTT), následné propojení s jinými systému či umožnění uživatelům náhled do dat pomocí grafů, ukazatelů, indikátorů a tabulek.

### **3.METEOROLOGICKÉ VELIČINY**

Pro účely následného návrhu a realizace meteostanice bude v této kapitole věnována pozornost jednotlivým meteorologickým veličinám, přesněji jejich základním definicím, podrobnému dělení, jejich způsobům měření za použití elektroniky a vyhodnocování měřených dat.

#### **3.1 Teplota**

Teplota jakožto fyzikální veličina představuje jiný způsob vyjádření množství kinetické energie uložené jednotlivými částicemi v blízkém okolí měřeného místa. Poskytuje zpětnou vazbu o stavu měřené oblasti, zdali se jedná o prostředí chladné, vlažné, teplé či horké. V rámci soustavy SI je teplota, přesněji termodynamická teplota, uváděna v jednotce Kelvin, avšak v meteorologii je využíváno vedlejších jednotek, **nejčastěji stupňů Celsia** (0 °C = 273,15 K) potažmo stupňů Fahrenheita (zejména v USA). Vzájemný vztah mezi Celsiovou stupnicí a stupnicí Fahrenheitovou uvádí následující převodní vztahy v rovnicích pod označením (3.1) [2]:

$$
\vartheta_{[^{\circ}F]} = \frac{9}{5} \vartheta_{[^{\circ}C]} + 32, \vartheta_{[^{\circ}C]} = \frac{5}{9} (\vartheta_{[^{\circ}F]} - 32). \tag{3.1}
$$

Stupně Celsia jsou definovány dle bodu tuhnutí (0 °C) a bodu varu (100 °C) destilované vody za normálních podmínek (při atmosférickém tlaku 101 325 Pa). Stupnice na měřidlech je rozložena rovnoměrně. Teplota je v meteorologii stanovována **s přesností na 0,1 °C**.

Meteorologie při měření pomocí meteostanic rozlišuje 3 základní hodnoty teploty [3]:

- **Teplotu vzduchu** Údaj je získáván z měřidla umístěného **ve výšce 2 metry nad povrchem země v otevřené konstrukci s dostatečným větráním mimo dosah přímého slunečního svitu a atmosférických srážek**. Z naměřených dat se sleduje aktuální hodnota teploty, průměry, maxima a minima a průběhy za různé časové intervaly.
- **Přízemní teplotu** Údaj je získáván obdobně jako u teploty vzduchu ze zakrytovaného senzoru, avšak měření probíhá ve výšce **5 centimetrů nad zemí**. Pro měření přízemní teploty je směrodatná **minimální hodnota** v průběhu dne (přesněji ráno a večer), neboť zejména v jarních a podzimních měsících se může teplota vzduchu vyskytovat nad bodem mrazu, avšak u země může být pod tímto bodem, kde tak dochází ke vzniku tzv. "přízemních mrazíků". Informace o jejich tvorbě je důležitá zejména pro zemědělce, botaniky aj.
- Teplota vzduchu v nadmořské výšce 1000 m n. m. Definice údaje je shodná s definicí údaje teploty vzduchu až na rozdíl, že meteostanice musí být umístěna ve vysokohorské oblasti s nadmořskou výškou 1000 m n. m. Měřené hodnoty z těchto stanic jsou pak směrodatné spíše pro turisty a sportovce pohybující se okolo této nadmořské výšky.
- **Rosný bod** Údaj udávající hodnotu teploty, při které vlivem ochlazování vzduchu dojde k postupnému nasycení vzduchu vlhkostí až na 100 % začne docházet ke kondenzaci vodních par. Hodnota se zjistit měření pomocí tzv. suchého a mokrého teploměru anebo přepočtem z teploty a relativní atmosférické vlhkosti. Vzorec pro výpočet rosného bodu je uveden v Buckových rovnicích (3.2) a (3.3) [4]:

$$
\gamma_m(\vartheta, \text{RV}) = \ln\left(\frac{RV}{100} e^{\left(a - \frac{\vartheta}{c}\right)\left(\frac{\vartheta}{b + \vartheta}\right)}\right),\tag{3.2}
$$

$$
T_{rb}(\vartheta, \text{RV}) = \frac{b \gamma_m(\vartheta, \text{RV})}{a - \gamma_m(\vartheta, \text{RV})} \, [^{\circ}C] \,, \tag{3.3}
$$

kde *RV* je naměřená relativní vlhkost [%], *ϑ* je naměřená hodnota teploty [°C], konstanty *a*, *b* a *c* jsou uvedeny v tabulce 3.1 dle požadované přesnosti, teplotních rozsahů.

| a                       | h                              | $\mathcal{C}$                  | 9,                 | $\Delta T_{rb(max)}$ |
|-------------------------|--------------------------------|--------------------------------|--------------------|----------------------|
| $[\mathord{\text{--}}]$ | $\lceil{^\circ}\text{C}\rceil$ | $\lceil{^\circ}\text{C}\rceil$ | [°C]               | $\lceil$ °C          |
| 18,678                  | 257,14                         |                                | neuvedeno          | neuvedeno            |
| 17,670                  | 243,50                         | 234,5                          | $-30$ až $+35$     | $\pm 0.10$           |
| 17,620                  | 243,12                         |                                | $-45$ až $+60$     | $\pm 0.35$           |
| 17,270                  | 237,70                         |                                | 0 $a\check{z}$ +60 | $\pm 0,40$           |
| 17,368                  | 238,88                         |                                | 0 $a\check{z}$ +50 | $\pm 0.05$           |
| 17,966                  | 247,15                         |                                | $-40$ až $0$       | $\pm 0.06$           |

Tabulka 3.1 Seznam konstant pro výpočet rosného bodu [4] [5] [6] [7]

#### **3.2 Atmosférický tlak**

Tlak je fyzikální veličina vyjadřující množství síly působící na jednotku plochy. Je vyjadřován jednotkách Pascal, ale je možné se setkat i s jinými odvozenými jednotkami, jakými je jednotka PSI ("libra na palec čtvereční", jednotka zavedena ve státech s imperiálním systémem měr), jednotka bar (1 bar = 100 kPa), jednotka "atmosféra" (1 atm. = 101 325 Pa jako fyzikální atmosféra, 1 at. = 98 066,5 Pa jako atmosféra technická) nebo pár dalších ne tak častých. Zřídka kdy je tlak uváděn v jednotkách získaných odvozením ze vzorce výpočtu tlaku  $(N/m^2, N/cm^2, ...)$  [8].

V meteorologii se však využívá **jednotka Pascal s předponou "hekto-"** (1 hPa = 100 Pa) **s přesností na 0,1 hPa** (10 Pa). **Tlak 101 325 Pa** získaný Torricelliho pokusem (v nadmořské výšce 0 m n. m. při zeměpisné šířce 45° severně, tíhovém zrychlení 9,806 65 m/s<sup>2</sup> a při teplotě 15 °C), z něhož je odvozena jednotka 1 atm., **byl určen jako normální/normalizovaný atmosférický tlak** pro všechna další měření v různých vědních oborech. **Vůči tomuto normálnímu tlaku se veškerá meteorologická měření přepočítávají** a dále se s ním srovnávají (tzn. změřená hodnota tlaku je přepočítávána tak, aby odpovídala měření v nadmořské výšce 0 m n. m.). K přepočtu se využívá **barometrická rovnice** (spolu s dosazenou stavovou rovnicí pro ideální plyn) [9]:

$$
p = p_0 * e^{-\frac{Mg\Delta h}{RT}} [Pa], \qquad (3.4)
$$

kde *p0* je hodnota tlaku v nižší výškové hladině (obvykle v 0 m n. m, tedy v cílové výšce přepočtu) [Pa], *p* je hodnota tlaku ve vyšší výškové hladině (hodnota naměřeného tlaku měřící stanicí) [Pa], *M* je hodnota látkového množství suchého vzduchu (0,02896 kg/mol), *g* je hodnota tíhového zrychlení (9,806 65 m/s<sup>2</sup> ), *∆h* je rozdíl hodnot nadmořských výšek (při přepočtu vůči 0 m n. m. je rovna nadmořské výšce umístění meteorologické stanice) [m], *R* je hodnota molární plynové konstanty  $(≈ 8,314 46$  JK<sup>-1</sup>mol<sup>-1</sup>) a *T* je hodnota absolutní teploty (naměřená teplota meteostanicí po přepočtu na Kelviny) [K]. Po vhodné úpravě pak barometrická rovnice vypadá takto:

$$
p_{(h_0=0\,m\,n.\,m.)}=p*e^{\frac{Mg\Delta h}{RT}}\approx p*e^{\frac{h}{29,276\,22*(273,15+\vartheta)}}\left[Pa\right],\tag{3.5}
$$

zde je již přímým výstupem přepočtený atmosférický tlak *p0* v úrovni moře [Pa] a stačí dosazovat naměřený tlak *p* [Pa], výškové umístění meteostanice *h* [m n. m.] a naměřenou teplotu *ϑ* [°C].

Příkladem může být tento toto zadání: "Meteostanice naměřila teplotu 20,0 °C a tlak 1 014,5 hPa. Meteostanice se nachází v nadmořské výšce 240 m n. m. Jaký bude tlak v nadmořské výšce 0 m n. m.?" Po převodu by měla být vypočtena hodnota tlaku rovna 1 043,3 hPa při 0 m n. m.

V rámci zpracovávání dat tlaku krom aktuální hodnoty, průměru, maxim a minim meteorologové rozlišují tzv. **tlakové tendence**. Tlaková tendence vyjadřuje očekáváné chování tlaku **během následujících 3 hodin**, jde tedy o předpovědní atribut [3]:

- **Setrvalý stav** Není očekávaná žádná nebo jen zanedbatelná (‑0,05 hPa < *Δp* < +0,05 hPa) změna.
- **Slabý pokles/nárůst** Hodnota tlaku se změní **maximálně o 1 hPa**.
- **Mírný pokles/nárůst** Hodnota tlaku se změní **o více než 1 hPa a méně než 3 hPa**.
- **Silný pokles/nárůst** Hodnota tlaku se změní **o více jak 3 hPa**.

#### **3.3 Atmosférická vlhkost**

Další z pozorovaných veličin je atmosférická vlhkost. Její stav jde ruku v ruce s teplotou, přítomností vodních prvků, tlaku, povětrnostním podmínkám a dalším. Vodní páry mohou být tvořeny kdekoliv, kde je přístup k vodě, a to včetně ledu či sněhu (tvorba sublimací). Stejně tak se však vlhkost může snadno snižovat, pokud dojde k jejímu dostatečnému ochlazení natolik, aby zkondenzovala, o to lépe, pokud daný prvek, na kterém kondenzuje, je vlhkosti zbaven, ovšem vodní pára může kondenzovat, příp. desublimovat, přímo v atmosféře (vznik oblak). Měření vlhkosti má velký význam třeba v medicíně jako informace pro lékaře a jejich pacienty s respiračními obtížemi, ale třeba i pro restaurátory a archiváře, kde je udržování konstantní vlhkosti s ohledem na udržení stavu památek, archiválií a děl klíčové, anebo zkrátka v rámci domácnosti, kde je snahou bránit případnému růstů plísní.

Jsou rozlišovány 2 druhy vlhkostí jako měřené veličiny [9]:

• **Absolutní vlhkost** – Její hodnota je stanovena jako hmotnost vodních par v objemu 1 m<sup>3</sup> okolního vzduchu, její jednotkou je proto gram na metr krychlový (g/m<sup>3</sup>), případně kilogram na metr krychlový (kg/m<sup>3</sup>). Vzorec pro výpočet absolutní vlhkosti vzduchu pak vypadá takto ( $m_{H_2O}$  je hodnota naměřené hmotnosti vodních par a *V* je hodnota objemu prostoru, ve kterém se objem par nachází):

$$
AV = \frac{m_{H_2O}}{V} \left[ kg/m^3 \right]. \tag{3.6}
$$

• **Relativní vlhkost** – Hodnota je určena jako současná absolutní vlhkost vztaženou k absolutní vlhkosti vzduchu pří téže teplotě a při plném možném nasycení vzduchu vodními parami. S touto hodnotou se člověk setkává běžněji, neboť procentuální vyjádření je pro člověk daleko snáze čitelnější než hodnota hmotnosti v objemu. Hodnota absolutní vlhkosti při plném nasycení je dána tabulkově pro různé teploty. Vzorec pro výpočet relativní vlhkosti vyjádřené v procentech vypadá následovně (*AV* je hodnota naměřené absolutní vlhkost a *AVmax* je hodnota absolutní vlhkost při plném nasycení vlhkostí):

$$
RV = \frac{AV}{AV_{max}} * 100 [%].
$$
 (3.7)

S plným nasycením vzduchu vodními párami souvisí i pojem "rosný bod" popsaný v části 3.1, proto na tomto bodu jsou založeny i některé měřící metody ke zjištění relativní vlhkosti krom mnoha jiných, při kterých často není ani potřeba znát hmotnost vodních par v objemu vzduchu. **Měření vlhkosti probíhá ve 2 metrech nad zemí**.

#### **3.4 Srážky**

Objem srážek (úhrn) spadlý za určitou dobu, obvykle periodu, je důležitým ukazatelem při predikci suchého nebo naopak povodňového období a jejich měření umožňuje další zpřesňování meteorologických modelů, rovněž je měření důležité pro hydrology, jejichž prací je zjišťování stavu hladin vod a stavu uložené podzemní vody, rovněž pro zemědělce při určování nutnosti zavlažovat či nikoliv. Analýza látek obsažených v dešťové vodě rovněž napomáhá určit kvalitu a znečištěnost ovzduší.

Jednotka, která bývá nejčastěji v meteorologií využívána při měření objemu srážek spadlých v časovém úseku, je **milimetr za časové období** (obvykle milimetr za hodinu). Jednotka je odvozena z množství litrů (decimetrů krychlových vody) rozlitých na metr čtvereční vodorovné plochy, výška hladiny od dna je zmíněným údajem v milimetrech, v prostém podání proto počet spadlých milimetrů za čas znamená počet litrů spadlých za čas na 1 metr čtvereční.

Meteorologové při měření na základě množství spadlých srážek rozlišují jednotlivé **intenzity srážek** [3]:

- **Velmi slabá** Spadlý objem vody/sněhu je natolik malý, že není měřitelný.
- **Slabá** Hodnota spadlých srážek se pohybuje od **0,1 do 2,5 mm/hod**, padající sníh neovlivňuje dohlednost a výška nově napadlé sněhové pokrývky nepřevyšuje 0,5 cm.
- **Mírná**  Hodnota spadlých srážek se pohybuje **od 2,6 do 8 mm/hod**, padající sníh ovlivňuje dohlednost jen mírně a výška nově napadlé sněhové pokrývky se pohybuje od 0,6 do 4 cm.
- **Silná** Hodnota spadlých srážek se pohybuje **od 8 do 40 mm/hod**, padající sníh snižuje dohlednost na 500 metrů a výška nově napadlé sněhové pokrývky převyšuje 4 cm.
- **Velmi silná** Hodnota spadlých srážek je **vyšší jak 40 mm/hod**, padající sníh snižuje dohlednost výrazně pod 500 metrů.

Dále je rozlišována **doba trvání padajících srážek** [3]:

- **Trvalé** Srážky působí dlouhodobě na rozsáhlém území bez výrazných výkyvů intenzity.
- **Občasné**  Srážky působí opakovaně, dlouhodobými přestávkami v řádech hodin a lze toto označení použít jak pro velkoplošné, tak lokální srážky.
- **Přeháňky** Srážky působí opakovaně a s krátkodobými přestávkami v maximálně desítek minut, dochází často k prudkým výkyvům intenzity srážek a prudkým výkyvům oblačnosti.
- **Četné** Termín často kombinován s termínem přeháněk a popisuje takový stav, kdy mezi jednotlivými přeháňkami je očekáván velice krátký časový interval.
- Bez specifikace Nelze jednoznačně definovat dobu, např. při mrholení.

#### **3.5 Vítr**

Vítr jako takový vzniká ve snaze vyrovnávat rozdíly tlaků mezi tzv. tlakovou výší a tlakovou níží na různých místech. Vznik tlakových níží a výší bývá úzce spojován s povrchovou teplotou v dané oblasti i s teplotou v různých výškách atmosféry. Obecně ohřev vzduchu způsobuje jeho rozpínání, a tedy vznik tlakové výše, zatímco ochlazení způsobuje smrštění objemu vzduchu, a tedy vznik tlakové níže. Ohřátý vzduch se pak má tendence nadsunovat nad studený a ohřívá studenou oblast sestupným prouděním, zatímco studený podsunuje ten teplý, ochlazuje okolí a sám se ohřívá, vytváří tak proudění vzestupné. S pojmem tlaková výše a níže je možné se setkat v předpovědích počasí, kde na mapě jsou vyobrazeny tlakové "vrstevnice" označované jako izobary, ty udávají místa se srovnatelnou hodnotou atmosférického tlaku (mapy obsahující izobary, tlakové výše a níže, fronty, směry větrů a jejich rychlost jsou označovány synoptickými mapami, viz obrázek 3.1). Středy těchto izobar obdobně jako na turistických mapách s nížinami a výšinami představují zmíněné tlakové výše (označeny V) a níže (označeny N). Směr větru pak obvykle začíná z místa tlakové výše a směřuje všesměrově do tlakových níží. Jeho rychlost závisí na velikosti rozdílů tlaků. Co se týče větru, veličiny s ním spojené meteorologie tedy rozlišuje dvojího typu: **sílu větru (potažmo jeho rychlost) a směr**, a to hodnoty přízemní určované meteostanicemi **ve výšce 10 metrů nad zemí** [10], nebo jako výškový profil určovaný meteorologickými balóny na základě změny GPS souřadnic.

![](_page_17_Picture_2.jpeg)

Obrázek 3.1 Ukázka synoptické mapy [11]

Směr větru je udáván světovou stranou, případně jako **úhel sevřený vůči severu číslovaný ve směru hodinových ručiček** (sever =  $0/360^{\circ}$ , východ =  $90^{\circ}$ , jih =  $180^{\circ}$ , západ = 270°) a indikuje, jakým směrem vítr proudí, nikoliv z jakého směru proud přichází. **Hodnota je udávána s přesností na 10°**.

Rychlost větru je pak udávána **v rychlosti metr za sekundu** (zřídka kdy v kilometrech za hodinu) **s přesností na 1 m/s**. Dle této rychlosti jsou rozlišovány jednotlivé intenzity proudění na základě **Beaufortovy stupnice číslované od 0 (nejslabší) po 12 (nejintenzivnější)** [12]:

- 0 **Bezvětří** ( $v < 1$  km/h,  $v < 0.3$  m/s),
- 1 **lehký vánek**  $(1 \, km/h \leq v \leq 6 \, km/h, 0.3 \, m/s \leq v \leq 1.7 \, m/s)$ ,
- 2 **lehký vítr**  $(6 \, km/h \leq v \, < 12 \, km/h, 1.7 \, m/s \leq v \, < 3.3 \, m/s)$ ,
- $3 -$ **slabý vítr** (12 km/h  $\le v$  < 20 km/h, 3,3 m/s  $\le v$  < 5,5 m/s),
- $4 \text{miny} \text{ vitr} (20 \text{ km/h} \leq v < 29 \text{ km/h}, 5.5 \text{ m/s} \leq v < 8.1 \text{ m/s}),$
- $5 sv\check{e}z\check{i} \text{ vitr } (29 \text{ km/h } \leq v < 40 \text{ km/h}, 8,1 \text{ m/s } \leq v < 11,1 \text{ m/s}),$
- 6 silný vítr  $(40 \, km/h \leq v < 50 \, km/h, 11.1 \, m/s \leq v < 13.9 \, m/s),$
- 7 **téměř** vichřice (50 km/h  $\leq v$  < 62 km/h, 13,9 m/s  $\leq v$  < 17,2 m/s),
- 8 **vichřice** (62 km/h  $\leq v$  < 75 km/h, 17,2 m/s  $\leq v$  < 20,8 m/s),
- 9 silná vichřice (75 km/h  $\leq v$  < 89 km/h, 20,8 m/s  $\leq v$  < 24,7 m/s),
- 10 **větrná bouře** (89 km/h  $\leq v$  < 103 km/h, 24,7 m/s  $\leq v$  < 28,6  $m/s$ ),
- 11 **prudká bouře** (103 km/h  $\leq v$  < 117 km/h, 28,6 m/s  $\leq v$  <  $32,5 \; m/s$ ),
- 12 **hurikán** (117 km/h  $\leq v$ , 32,5 m/s  $\leq v$ ).

#### **3.6 Optické vlastnosti atmosféry a slunečního záření**

V meteorologii se stanovují tyto: Oblačnost, dohlednost, délka slunečního svitu, UV index.

Oblačnost představuje procentuální zastoupení oblak na celé viditelné obloze bez ohledu na jejich průhlednost a vyjadřuje se v osminách (v klimatologii v desetinách), u plně automatických meteorologických stanic bez obsluhy se obvykle nestanovuje (vysoká pořizovací cena měřících přístrojů). Změřená oblačnost má následně toto dělení [3]:

- $\bullet$  0/8 Jasno,
- $\bullet$  1-2/8 skoro jasno,
- $\bullet$  3-4/8 polojasno,
- $\bullet$  5-6/8 oblačno,
- 7/8 skoro zataženo,
- $\bullet$  8/8 zataženo.

Dohlednost se přístrojově stanovuje na základě rozptylu světla při průchodu skrze atmosféru. Lze měřit intenzitu vyslaného paprsku na určitou vzdálenost buďto na přímé dráze, kdy se zjišťuje rozdíl mezi známou intenzitou zdroje a dopadající zbylou intenzitu na senzor, anebo na nepřímé, kdy se zjišťuje intenzita rozptýleného světla. V obou případech se pak měření přepočítává na vzdálenost uváděnou v celých kilometrech [13].

**Délka slunečního svitu představuje dobu, po kterou je intenzita slunečního záření vyšší nebo rovna jak 120 W/m<sup>2</sup> . Je udávána v hodinách s přesností na 0,1 h**. [14] **Maximální hodnota intenzity slunečního svitu** za jasného počasí v poledne pak taky známá jako sluneční konstanta má hodnotu zhruba **1 360 W/m<sup>2</sup>** [15].

UV index se stanovuje jako **násobek intenzity UV záření 25 mW/m<sup>2</sup>** a rozlišují se tyto stupně intenzity:

- **1-2 Nízká** (není zapotřebí výrazná ochrana, postačuje např. použití slunečních brýlí),
- **2-4 střední** (doporučeno současné použití slunečních brýlí a pokrývky hlavy),
- **5-7 vysoká** (krom použití slunečních brýlí a pokrývky hlavy je doporučeno ochranu doplnit o použití opalovacích přípravků),
- **8-11 velmi vysoká** (doporučeno zdržet se pobytu na přímém slunci v době mezi 11. a 15. hodinou),
- **+11 extrémní** (doporučeno zdržovat se uvnitř zděných a dřevěných budov).

UV index je směrodatný nejen v letních měsících jako informace pro volbu vhodné ochrany těla, ale i v měsících zimních, kdy je ohrožen primárně zrak vlivem zvýšené intenzity UV způsobené dobrou odrazivostí od bílých ploch, jakou je sníh. V zimních měsících se UV index díky této odrazivosti navíc uměle navyšuje [16].

### **4.CÍLE BAKALÁŘSKÉ PRÁCE**

Účelem této kapitoly je specifikovat, jakými kroky by se měla tato bakalářská práce navazující na práci semestrální zabývat. Těmito body je definován i její očekávány výstup. Jmenovitě jde tedy o body:

- Realizace prototypu:
	- ‒ Výroba DPS na základě vytvořených návrhů,
	- ‒ osazení DPS na základě navržených schémat,
	- ‒ vytvoření programů pro meteostanici na základě blokových schémat,
	- ‒ úprava a optimalizace designu a funkcionality programů,
	- ‒ kompletní oživení a zprovoznění meteostanice,
	- ‒ oživení IoT platformy a napojení meteostanice k ní,
	- ‒ výroba mechanických komponent na základě výkresů,
	- ‒ úprava a optimalizace designu a funkcionality mechanických komponent,
	- ‒ mechanická kompletace zařízení;
- testování meteostanice:
	- ‒ Provedení referenčního měření ve vybrané lokalitě,
	- ‒ porovnání výsledků měření s jinými meteostanicemi v blízkém okolí,
	- ‒ odhalení případných závad, jejich vyhodnocení a návrh opravy.

### **5.SENZORY PRO MĚŘENÍ METEOROLOGICKÝCH VELIČIN**

Na základě poznatků o meteorologických veličinách z kapitoly 3 je cílem této kapitoly stručně popsat princip funkce zvolených senzorů pro měření jednotlivých meteorologických veličin. Volba jednotlivých senzorů byla určena na základě dostupnosti senzorů na trhu, dle jejich ceny, přesnosti, na podmínkách použití (např. rozsah teplot prostředí nebo rozsah napájecího napětí) a snadnosti začlenění senzorů do návrhu (způsob poskytování výstupních dat, snadnost obsluhy).

#### **5.1 Měření teploty**

Konstrukce meteostanice obsahuje 2 senzory teploty. První pro měření okolní teploty, druhý pro měření teploty přízemní.

Zvoleným senzorem pro měření okolní teploty je kombinovaný senzor tlaku a teploty BMP280 (viz obrázek 5.1). Senzor ke svému vlastnímu chodu vyžaduje jen nepatrný proud, který je za klidového stavu o to nižší. Je umožněno nastavení různých přesností měření. Disponuje režimy cyklického anebo jednorázového měření. Senzor je schopen vykonávat měření v širokém teplotním rozsahu. Při vhodném nastavení poskytuje údaj s vysokou přesností. Měřené údaje poskytuje přímo v digitální podobě, a to buďto skrze sběrnici I2C, nebo skrze sběrnici SPI. Kvůli nižšímu nároků na počet vodičů byla zvolena sběrnice I2C [17]. Snadnou programovou obsluhu zajišťuje kupříkladu volně šiřitelná knihovna Adafruit\_BMP280\_Library společnosti Adafruit Industries [18].

![](_page_21_Picture_5.jpeg)

Obrázek 5.1 Fotografie tlakového senzoru BMP280 [19]

Pro měření přízemní teploty byl zvolen senzor obsahující čidlo DS18B20 (viz obrázek 5.2). Se senzorem je možné komunikovat skrze pomalejší sběrnici 1Wire, což umožňuje jeho provoz i s delšími přívodními vodiči. Senzor s vodiči splňují krytí IP67, netřeba tedy žádného krytu navíc. Senzor je určen pro široké rozpětí teplot s vysokou přesností měřeného údaje. Pro vlastní chod využívá malé hodnoty proudu, při nečinnosti jsou navíc o to nižší [20]. Softwarovou podporu pak poskytuje veřejně přístupná knihovna DallasTemperature od vývojáře Miles Burton [21].

![](_page_22_Picture_0.jpeg)

Obrázek 5.2 Fotografie teplotního senzoru DS18B20 [22]

### **5.2 Měření atmosférického tlaku**

K měření byl zvolen kombinovaný senzor atmosférického tlaku BMP280 již uváděný v podkapitole 5.1 (viz obrázek 5.1). S ohledem k měření tlaku je nutné k popisu tohoto senzoru dodat ještě pár parametrů navíc. Senzor krom teplotních údajů poskytuje údaje o absolutním atmosférickém tlaku. Je-li nastavena nejvyšší přesnost měření, poskytuje údaj vyhovující požadavkům na měření více než dostatečně [17]. Pro programové odečítání hodnot je platná stejná knihovna jako v případě odečtu teploty na tomto typu senzoru [18].

### **5.3 Měření atmosférické vlhkosti**

Vhodný senzor pro měření relativní atmosférické vlhkosti s dostatečnou přesností a odolností pro meteorologická měření nese označení AM2320 (obrázek 5.3). Jde o kapacitní senzor s digitálním výstupem poskytujícím měřené hodnoty skrze sběrnici I2C. Poskytuje údaj v plném rozsahu měřitelnosti, a navíc vůči jiným alternativám poměrně přesný. Jeho součástí je i teplotní senzor, ten však díky vlastnímu zahřívání senzoru provozem není využit. Senzory vlhkosti jsou typické svým vyšším odběrem při měření, avšak při nečinnosti je odebíraný proud zanedbatelný. Odečet hodnoty není možné realizovat tedy tak často. [23]. Programovou oporu poskytuje veřejně šiřitelná knihovna Adafruit\_AM2320 společnosti Adafruit Industries [24].

![](_page_22_Picture_6.jpeg)

Obrázek 5.3 Fotografie senzoru relativní vlhkosti AM2320 [25]

#### **5.4 Měření srážek**

Pro měření srážek je v obchodech k dostání "člunkový" srážkoměr pod označením MS‑WH‑SP‑RG (viz obrázek 5.4). Principem takového senzoru je překlopení kolébky v době, kdy do ní naprší patřičný objem vody. Senzory tohoto typu často obsahují magnetický kontakt s magnetem na "člunku", čímž při překlopení dochází ke spínání kontaktu a ke generování pulzů na 2 přívodních vodičích. Každý pulz pak představuje předem stanovený objem srážek. Kontakt je možné připojit spolu s "pull-up" rezistorem a protizákmitovým kondenzátorem přímo k digitálnímu vstupu [26]. Pro senzor neexistuje žádná obecná knihovna, proto se její realizací zabývá kapitola 7.2.

#### **5.5 Měření větru**

Spolu se srážkoměrem MS‑WH‑SP‑RG je možné současně v rámci sady zakoupit anemometr WH‑SP‑WS01 a senzor směru větru WH‑SP‑WD (viz obrázek 5.4). Anemometr je také vybaven o magnetický kontakt a magnet, ten spíná přívodní vodiče každou polovinu otáčky. Při připojování senzoru k digitálnímu vstupu se zapojení doplňuje o "pull-up" rezistor a protizákmitový kondenzátor. Počet impulzů získaných za měřící periodu je násoben přepočetní konstantou a vydělen délkou periody, aby výstupem byla hodnota v m/s [27].

Směrovka je realizována jako sada magnetických kontaktů, každý z nich jednotlivě připojuje různou hodnotu odporu, čehož lze využít v děliči napětí, kde pak bude docházet k ovlivňování hodnoty výstupního napětí pro A/D převodník. Snímač má však poměrně nízké rozlišení, které bude možná nutno zlepšovat. Hodnoty odporů důležité pro přepočet při jednotlivých polohách senzoru uvádí tabulka viz [28].

![](_page_23_Figure_5.jpeg)

Obrázek 5.4 Fotografie srážkoměru MS‑WH‑SP‑RG [29], anemometru WH‑SP‑WS01 [30] a snímače směru větru WH‑SP‑WD [31]

Ani pro anemometr ani pro senzor směru větru neexistuje žádná obecná knihovna, proto se jejích realizací zabývá kapitola 7.2.

Pro účely kalibrace zjištěného směru větru senzorem WH‑SP‑WD byl vybrán kompas s označením HMC5883L (viz obrázek 5.5). Odběrový proud při měření i v klidovém režimu je nízký. Komunikace s kompasem je možná skrze sběrnici I2C. Senzor měří ve 3 osách intenzity magnetického pole v jednotkách Gauss z čehož lze následně určit směr severu s přesností na jednotky stupňů [32]. Při práci se senzorem je nutné si dát pozor na zakoupený typ, na stejné desce se objevují osazené hardwarově kompatibilní, softwarovou obsluhou neslučitelné, senzory QMC5883. Proto pro obsluhu byla zvolena univerzální knihovna pro oba tyto typy vydána DFRobot [33].

![](_page_24_Picture_1.jpeg)

Obrázek 5.5 Fotografie elektrického kompasu HMC5883L [34]

#### **5.6 Měření optických vlastností atmosféry a slunečního záření**

V kapitole o teorii meteorologických veličin 3.6 byla zmínka od délce slunečního svitu spojeného s intenzitou světla a o intenzitě UV záření.

Komerčně dostupným senzorem intenzity světla obsahujícím digitální rozhraní se sběrnicí I2C je senzor s výrobním označením BH1750 (viz obrázek 5.6). Stejně jako většina předchozích senzorů i tento má velice malé proudové nároky, zato poměrně vysoký rozsah a rozlišovací schopnost [35], avšak výstupní jednotkou je Lux, pro měření délky denního svitu je potřeba jednotky W/m<sup>2</sup>, proto je nutný přepočet. Tyto jednotky nejsou přímo převoditelné, ale na základě studie byla vytvořena vzájemná aproximace [36]. Samotný převodní vztah je pak uveden v rovnici (5.1). Z ní vychází, že, **aby byla intenzita pro započtení do délky slunečního svitu vyšší jak 120 W/m<sup>2</sup> (viz kapitola 3.6), musí být potřebná intenzita získaná senzorem alespoň 14 640 lx**.

$$
E_{W/m^2} = 8.197 \times 10^{-3} \times E_{lx} \left[ W/m^2 \right]. \tag{5.1}
$$

K získávání údajů ze senzoru je možné využít volně šiřitelnou knihovnu BH1750 od vývojáře Christopher Laws [37].

![](_page_25_Picture_0.jpeg)

Obrázek 5.6 Fotografie senzoru intenzity osvětlení [38]

Zvolený senzor UV záření s analogovým výstupem nese označení ML8511 (viz obrázek 5.7). Napájecí požadavky tohoto senzoru jsou přijatelné, senzor je jediným senzorem tohoto typu v cenově vhodném rozsahu, avšak jeho výstupní hodnoty je třeba převádět na digitální, a navíc při stanovování UV indexu musí být uplatněna aproximace, jenž bere v potaz citlivosti lidské pokožky na různé vlnové délky UV záření. Pro převod byly nalezeny tyto aproximační funkce, první platná pro zcela nezakrytý senzor, druhá pro senzor s překrytým průzorem materiálem částečně filtrujícím UV záření (např. PMMA) [39]:

$$
UVI = 12,49 U_{ML8511} - 12,49 [-], \qquad (5.2)
$$

$$
UVI = 13,28 U_{ML8511} - 13,28 [-], \qquad (5.3)
$$

![](_page_25_Picture_5.jpeg)

![](_page_25_Figure_6.jpeg)

Pro senzor existuje veřejně přístupná knihovna, avšak výstupní hodnoty senzoru jsou silně teplotně závislé, proto bylo provedeno přesnější odvození a přizpůsobení k požadavkům zapojení. Popis vlastní knihovny se nachází v podkapitole 7.3.

### **6.POPIS ZAPOJENÍ**

#### **6.1 Blokové schéma**

Na základě vybraných senzorů z kapitoly 5 bylo nutné v rámci návrhu vymyslet způsob, jakým budou všechny senzory spojeny, čím budou ovládány a řízeny, jaké další periferie je nutné dodat pro chod zařízení. Pro lepší názornost bylo vytvořeno blokové schéma (viz obrázek 6.1).

![](_page_26_Picture_158.jpeg)

Obrázek 6.1 Blokové schéma zapojení

Centrálním bodem blokového schéma je řídící jednotka, která musí zvládnout ovládání a řízení všech připojených periferií, musí zvládnout bezdrátovou komunikaci (např. Wi-Fi) pro ukládání dat na IoT platformu i komunikaci skrze USB k jejímu vlastnímu naprogramování, musí mít dostatečný paměťový prostor pro ukládání firmwaru a musí být napěťově kompatibilní s celým systémem. Volbou vhodné řídící jednotky a jejím zapojením se zabývá kapitola 6.2.

Tím, že se jedná o meteostanici, kterou by mělo být možné bez dalších větších zásahu provozovat bezdrátově, je vhodnou volbou způsobu napájení kombinace solárních panelů a baterií. Aby byla možná kombinace těchto 2 zdrojů energie a byla zajištěna kompatibilita se zbytkem systému, jsou mezi solárními panely, bateriemi a zbytkem systému vloženy navíc další periferie. Samotný popis systému napájení je možné najít v kapitole 6.5.

#### **6.2 Řízení a obsluha periferií**

**Meteostanice je osazena o vývojovou desku NodeMCU V3**. Jejím mozkem je periferie ESP-12E s programovatelným mikrokontrolérem ESP8266, jenž splňuje veškeré základní předpoklady uvedené v předchozí podkapitole 6.1. Jediným podstatnějším nedostatkem je přítomnost pouze jediného analogového vstupu. DPS, na kterou je vývojová deska (řídící jednotka) osazena bude označována jako hlavní modul.

V návrhu je využito sběrnic všech základních typů. **Ke sběrnici SPI je připojen modul se slotem pro μSD kartu**. Jejím účelem je možnost zálohy naměřených dat v případě, že nebude zrovna dostupné připojení k Wi-Fi, skrz které by proběhla synchronizace dat se serverem, nebude tak docházet k zahazování dat a současně je možné kdykoliv naměřená data na μSD kartě přenášet fyzicky. Obecné schéma zapojení sběrnice SPI je k vidění na obrázku 6.2.

![](_page_27_Figure_1.jpeg)

Obrázek 6.2 Ukázka zapojení sběrnice SPI ve 4vodičovém provedení

**Ke sběrnici I2C a 1Wire jsou připojeny měřící senzory.** Obě sběrnice umožňují připojení mnoha účastníků naráz aniž by docházelo ke konfliktům v komunikaci. Oddělení jednotlivých zařízení je realizováno adresací, kterou májí obě sběrnice zabudovanou ve standardizovaném komunikační protokol. Volba adres jednotlivých periferií na sběrnici I2C, je k vidění v následující tabulce 6.1:

| Periferie            |                         | Adresa              |
|----------------------|-------------------------|---------------------|
|                      | 0 <sub>b</sub> 1110111x |                     |
| <b>BMP280</b>        | 0b1110110x              | (zvolena z výběru)  |
|                      | 0b1011100x              | (koliduje s AM2320) |
| <b>BH1750</b>        | 0b0100011x              |                     |
| <b>HCM5883L</b>      | 0b0011110x              |                     |
| QMC5883              | 0b0001101x              |                     |
| AM2320               | 0b1011100x              |                     |
| Attiny <sub>85</sub> | 0b1101001x              | (zvolena vlastní)   |

Tabulka 6.1 Seznam I2C adres pro jednotlivé periferie

Z konstrukčního hlediska je podstatné, že porty sběrnic pracují v režimu "open-drain", je tedy nutné použití "pull-up" rezistorů, aby byla logická úroveň H dosažitelná. Ukázky zapojení sběrnic a zapojení "pull-up" rezistorů je možné vidět na obrázcích 6.3, 6.4 a 6.5. "Pull-up" rezistory byly zvoleny na základě doporučení výrobců senzorů s hodnotou 4k7 Ω [20].

![](_page_28_Figure_0.jpeg)

Obrázek 6.3 Ukázka zapojení sběrnice 1Wire s parazitním (vlevo) a externím (vpravo) napájením

![](_page_28_Figure_2.jpeg)

![](_page_28_Figure_3.jpeg)

Sběrnice SPI a I2C sdílejí v rámci úspory omezeného počtu portů řídící jednotky výstupní port hodinového signálu. Toto sdílení možné je, avšak musí být zajištěno, aby parazitní vlastnosti jedné ze sběrnic (např. kapacita vedení) neovlivňovaly chod sběrnice druhé, proto byl do návrhu zabudován oddělující člen, sběrnicový budič s otevřeným "drainem", jenž odděluje navázaný hodinový signál sběrnice I2C od primárně vyvedené sběrnice SPI. Toto sdílení však znemožňuje současný provoz obou sběrnic a sběrnice I2C nemá možnost využívat funkce "clock stretching" (pozdržení chodu sběrnice, nestíhá-li nějaká periferie zpracovávat požadavek tak rychle).

Vývojová deska nemá k **UART** sběrnici externě přímo nic připojeno, tyto piny zůstávají volné, avšak interně **na vývojové platformě je sběrnice připojena k USB rozhraní**.

![](_page_28_Figure_6.jpeg)

Obrázek 6.6 Ukázka zapojení sběrnice UART

**Zbývající porty jsou využity k řízení a snímaní senzorů, které nepodporují sběrnicovou komunikaci, jmenovitě se jedná o senzor směru větru, anemometr a senzor deště**. Anemometr a senzor deště obsahují pouhý magnetický jazýčkový spínač, proto je k nim připojen "pull-up" rezistor a protizákmitový kondenzátor. V návaznosti na následné zpracování signálů řídící jednotkou, která vyžaduje pro měření pouhý impulz sepnutí nikoliv setrvalý stav (v případě bezvětří), bylo zapojení navíc doplněno o monostabilní klopný obvod pro každý ze senzorů samostatně, jenž tento trvale sepnutý signál převede na krátký impulz. Na základě vzorce obsaženého v technickém listu obvodu a znalosti požadavku délky impulzu byly následně určeny hodnoty rezistoru a kondenzátoru nastavujících vlastnosti tohoto impulzu [41]:

$$
t = K * R * C [s] \rightarrow R = \frac{t}{K * C} [a] \rightarrow C = \frac{t}{K * R} [F] .
$$
 (6.1)

Senzor směru větru přepíná dle úhlu natočení jednotlivé rezistory, je proto zapojen s externím rezistorem v sérii, aby tvořily dělič napětí. Úbytek napětí je následně snímán na analogovém vstupu vývojové desky. Aby senzor směru větru nevytvářel dlouhodobě vysokou spotřebu, byl použit unipolární tranzistor, který jej odpojí od napájení v době, kdy měření neprobíhá. Anemometr i senzor deště však spínají nahodile a je nutné vznikající impulzy detekovat v každém okamžiku, proto jsou připojeny trvale. Senzor směru větru je doplněn o vlastní kalibraci pomocí senzoru magnetického pole, který je umístěn na vlastním modulu, jehož popisem se zabývá kapitola 6.4.

Zvláštní externí periferií, která potřebuje specifickou obsluhu, je senzor UV záření ML8511, ten poskytuje informaci o intenzitě analogovým signálem, z důvodů nedostatků analogových vstupu na řídící jednotce bylo nutno přistoupit k navýšení jejich počtu pomoci externího mikrokontroleru Attiny85, jenž zastupuje převodník z analogového signálu na sběrnici I2C. Samostatný popis se nachází v kapitole 6.3.

#### **6.3 Modul optických senzorů**

Z hlediska praktičnosti byly senzory intenzity osvětlení a UV záření odděleny od hlavního modulu. Modul je pak možné umístit do samostatného krytu s průzorem na místo, které není tolik vystavováno během dne zastíněním cizími předměty.

Modul je připojován k hlavnímu modulu skrze sběrnici I2C, k ní je napřímo připojen senzor intenzity osvětlení, senzor UV záření je připojen nepřímo skrze rozhraní tvořené mikrokontrolerem Attiny85. Tímto řešením je navíc omezen vznik chyby při měření způsobené rušením na vedení, pokud by měl být po vedení přenášen analogový signál a měření mělo probíhat přímo na desce hlavního modulu.

K mikrokontroléru Attiny85 jsou připojeny 2 kolíkové lišty, první slouží k jeho naprogramování pomocí ISP programátoru (viz kapitola 8.6), další je určena k volbě zdroje napětí. Buď je Attiny85 napájen z programátoru (při nahrávání programu), anebo je napájen z ústředního bateriového zdroje (při běžném provozu). Rezistory s hodnotou 1 kΩ vedoucí od Attiny85 na sběrnici I2C slouží jako ochrana ostatních periferií v době, kdy probíhá naprogramování. Hodnota 1 kΩ zohledňuje 2 požadavky, prvním je maximální proud připuštěný na odpojené periferie od napájení a druhým protichůdným je schopnost mikrokontroléru Attiny85 při komunikaci na sběrnici I2C stáhnout signál na 0 V (rezistory s hodnotou 1 kΩ tvoří při logické úrovni L na portech Attiny85 s "pull-up" rezistory děliče napětí). Pro správné vyhodnocení logické úrovně L na sběrnici I2C je vyžadováno, aby na ní nebylo napětí vyšší, než 30 % napájecího napětí (při napájecím napětí 3,3 V (*Unap.*) jde o hodnotu 990 mV (*UI2C.*)). Současně je nutné zahrnout fakt, že na digitálním výstupu nemusí při logické úrovni L být striktně 0 V, ale může se zde objevit napětí až 0,5 V (*UOLmax*) [42]. Vypočet horní meze hodnoty ochranného rezistoru tedy vypadá následovně:

$$
U_{nap.} = U_{R1} + U_{R2} + U_{OLmax} = IR_1 + IR_2 + U_{OLmax} \rightarrow
$$
  
\n
$$
\frac{U_{nap.} - U_{OLmax}}{R_1 + R_2} = I
$$
  
\n
$$
U_{I2C} = U_{R2} + U_{OLmax} = IR_2 + U_{OLmax} \rightarrow
$$
  
\n
$$
\frac{U_{I2C} - U_{OLmax}}{R_2} = I
$$
  
\n
$$
\frac{U_{nap.} - U_{OLmax}}{R_1 + R_2} = \frac{U_{I2C} - U_{OLmax}}{R_2}
$$
  
\n
$$
\frac{3.3 - 0.5}{4.7k + R_2} = \frac{0.99 - 0.5}{R_2}
$$
  
\n...  
\n
$$
R_2 \leq 996. \overline{96} [\Omega].
$$
  
\n(6.2)

Jsou-li ostatní periferie na sběrnici odpojeny od napájení, napětí pocházející z výstupů programátoru, jenž může být chybně nastaveno na 5 V (mikrokontrolér Attiny85 není ohrožen), působí na vstupy těchto periferií jako přepětí snížené o napětí polovodičového přechodu 0,5 V (*UD*) [42]. Při tomto přepětí do portů proniká proud, ten bývá v technických listech limitován absolutním maximem, které se pohybuje řádově v jednotkách miliampérů, pro výpočet bude zvažováno maximum 5 mA (*ID*) [43]. Z hlediska zvýšení nároků na lepší ochranu bude "pull-up" rezistor připojený ke sběrnici v následujícím výpočtu zanedbán, ten funguje jako svodový a proud tekoucí do portů při odpojeném napájení snižuje:

$$
I_D = \frac{U_{nap.} - U_D}{R_{ochr.}} \to R_{ochr.} \ge \frac{U_{nap.} - U_D}{I_D} = \frac{5 - 0.5}{5 m} = 900 [\Omega].
$$
 (6.3)

Stěžejnějším požadavkem je proudové omezení, proto byla zvolena hodnota blíže ke druhému výpočtu, nastanou-li však problémy při komunikací s kontrolérem, je problematika řešena dále v kapitole 8.8.

K mikrokontroleru Attiny85 je také přidáno tlačítko určené k vývojovým a testovacím účelům umožňující mikrokontroler kdykoliv restartovat (viz obrázek 6.7). Pin určený k restartu mikrokontroleru je opatřen o "pull-up" rezistor a o kondenzátor proti zákmitům, aby nedocházelo ke svévolným restartům.

![](_page_31_Figure_2.jpeg)

Obrázek 6.7 Zapojení resetovacího tlačítka modulu optických senzorů

U napájení mikrokontroleru se nachází kondenzátor s cívkou (viz obrázek 6.8), oba prvky slouží k odrušení napájecího napětí, kde by rušení ovlivňovalo naměřené hodnoty z UV senzoru.

![](_page_31_Figure_5.jpeg)

Obrázek 6.8 Zapojení napájecího filtru modulu optických senzorů

Poslední rezistor na digitálním výstupu mikrokontroleru (viz obrázek 6.9) slouží jako "pull-down" rezistor pro nastavení výchozí logické úrovně L, čímž je blokováno svévolné spuštění UV senzoru, není-li potřeba.

![](_page_31_Figure_8.jpeg)

Obrázek 6.9 Zapojení blokujícího "pull-down" rezistoru modulu optických senzorů

#### **6.4 Modul kompasu**

Tento samostatný modul byl zahrnut do návrhu za účelem kalibrace senzoru směru větru WH-SP-WD a k determinaci, kterým směrem je namířen výchozí úhel senzoru směru větru 0°. Odpadá tak nutnost sesouhlasit výchozí úhel senzoru přesně se severem a v případě pootočení senzoru např. působením silného větru může probíhat automatická kalibrace.

Aby bylo možné zajistit rekalibraci, musí být kompas připevněn k senzoru směru větru fixně, nedojde tak ke změně vzájemného úhlu. Samotnou přípravou, zapojením a montáží modulu se zabývají kapitoly 8.2 a 8.11.

#### **6.5 Napájení**

Jak bylo avizováno v kapitole 6.1 Blokové schéma, snahou při návrhu meteostanice bylo docílit, aby meteostanice byla zcela bezdrátová a samostatná. Proto je součástí návrhu napájení trojího: **solární panely, baterie a napájení skrze sběrnici USB** (v době nahrávání programu).

Zvolené periferie v rámci návrhu vyžadují napájecí napětí buď v rozsahu 3-5 V, anebo naopak napětí v rozsahu 1-3,5 V, proto bylo **zvoleno ústřední napětí 3,3 V**.

Toto napětí 3,3 V je poskytováno skrze modul DC-DC "step-down" měniče napětí s obvodem LM2596. Ten se vyznačuje jeho vysokou efektivitou i teplotní stabilitou výstupního napětí při mírné zátěži [44]. Aby však měnič byl schopen toto napětí držet stabilně, vyžaduje na svém vstupu napětí vyšší o zhruba 1-1,5 V vůči výstupnímu. Lithiové baterie mají provozní rozsah 2,8-3,6 V (krajně 2,4-4,2 V), proto je zapojení osazeno o 2 Li-Ion baterie zapojené v sérii, tím vzniká rozsah 5,6-7,2 V (krajně 4,8‑8,4 V), což je dostatečná úroveň napětí pro plnou provozní dobu od plně nabitých až po zcela vybité baterie.

Měnič je doplněn o ochranné diody D1 a D2. D1 chrání měnič před proražením cizím příchozím napětím přiváděným na jeho vlastní výstup (např. skrze konektor USB na vývojové desce) tím, že na vstup měniče je skrze D1 přiváděno takřka totožné napětí a vzniká tak mezi vstupem a výstupem jen malá diference (přibližně 0,7 V). D2 pak chrání baterie proti nabíjení nekontrolovaným proudem a je zajištěno kontrolované nabíjení pouze skrze nabíjecí modul.

Baterie mají k sobě přidán ochranný modul s obvodem DW01A, ten chrání baterie proti podvybití, přebití a proti zkratu. Přesný popis chování je možné nalézt v technickém listu modulu [45].

Nabíjení baterií je řízeno modulem s obvodem TP5100 s možností nabíjet 1 nebo 2 články. Modul zajišťuje rekonvalescenci baterií v případě podvybití nabíjením nižší hodnotou proudu, nabíjení v běžném režimu a udržování nabitého stavu s ochranou proti přebití baterie. Nabíječka je napájena přímo připojenými solárními panely. V případě nutnosti nabít baterie jiným zdrojem je možné solární panely odpojit

a připojit namísto nich jiný, např. síťový, zdroj elektrického napětí s výstupním napětím 9-18 V. O omezení nabíjecího proudu se stará nabíjecí modul. Pro jeho správnou funkci je nutné dodatečné nastavení. Informace o volbě solárních panelů a o provedení potřebných úprav nastavení napájecího systému jsou dále popsány v kapitole 6.6 a 8.1.

#### **6.6 Volba lithiových baterií a solárních panelů**

Napětí baterií je známo, každá lithiová baterie má výstupní napětí 3,6 V v plně nabitém stavu po odpojení nabíječky. Volba baterie krom volby napětí však zahrnuje i vhodnou volbu parametrů, jakými jsou kapacita nebo třeba maximální výstupní proud (zkratový proud), či teplotní rozsah prostředí, která ji nepoškodí.

Primární parametr, který je tedy nutno stanovit, je kapacita. Tu je možno stanovit na základě průměrné hodnoty proudu odebírané zařízením. Aniž by ji bylo nutno měřit, lze ji odhadnout a naddimenzovat. Pro obecný výpočet průměrné hodnoty proudu existuje následovný vzorec:

$$
I = \frac{1}{T} \int_0^T i(t) dt \, [A]. \tag{6.4}
$$

V technických listech však výrobci přesné časové průběhy proudů neuvádějí, neboť se při každém znovupoužití periferie mohou lišit, výrobci však často uvádí maximální hodnoty proudu (ty jsou vhodné pro návrh proudových ochran) a průměrný proudový odběr při dané činnosti periferie. Pokud jsou odběry zapsány konstantou (*Ii* [A]), a je-li známá i doba, po kterou tento proud platí (*Ti* [s]), je možné rovnici (6.4) diskretizovat do následné podoby:

$$
I = \frac{1}{T} \sum_{i=1}^{n} I_i T_i \ [A], \tag{6.5}
$$

*T* je součet všech časových úseků *Ti*, rovněž udávaný v sekundách.

Vhodným příkladem pro výpočet je třeba senzor tlaku a teploty BMP280. Výrobce uvádí různé hodnoty průměrného proudu a různé doby, ty se odvíjí od zvolené přesnosti měření teplotního a tlakového senzoru, od nastavení filtru a od doby pro přechod do úsporného režimu. Nejhorším scénářem představuje nastavení s nejvyšší přesností, kde má průměrný proud hodnotu 24,8 μA s dobou 37,5 ms. Pro klidový režim výrobce uvádí odběr 0,1 μA [17]. Poslední chybějící veličinou je perioda měření, Český hydrometeorologického ústavu svá měření realizuje **s hodinovým rozestupem, ten bude použit i pro měření touto meteostanicí**.

$$
I = \frac{1}{T} \sum_{i=1}^{n} I_i T_i = \frac{1}{3600} \Big( (24.8 \times 10^{-6}) \times (37.5 \times 10^{-3}) +
$$
  
(0.1 \* 10<sup>-6</sup>) \* (3600 - (37.5 \* 10<sup>-3</sup>)) = 100.26 [nA]. (6.6)

Další výpočty průměrných hodnot odebíraných proudů za periodu měření 1 hodina byly shrnuty do přehledové tabulky v příloze F.1. Z této tabulky budou vyvozovány další výpočty.

Sečtou-li se všechny průměrné hodnoty proudu vztažené na periodu měření, je výsledkem **celkový průměrný proud (***I***)**, jehož hodnota **je 22,741 mA**. Tím, že perioda přesně odpovídá 1 hodině, není potřeba proudový průměr jakkoliv přizpůsobovat. Následně je možné využít vzorce pro výpočet kapacity baterie (*C*) v Ah, potažmo v mAh:

$$
C = I * t [Ah, A, h], \qquad (6.7)
$$

*t* je dobou v hodinách, po kterou lze z baterie čerpat energii až do vybitého stavu. Dosadí-li se do vzorce průměrná hodnota odhadnutého proudu společně s dobou, po kterou je očekáváno vybíjení baterií bez dobíjení, je výsledkem minimální kapacita baterií, aby takto doba byla překlenuta. Jelikož je zařízení napájeno ze solárních článku, nejhorším možným scénářem je pro území ČR zimní období. Odhad použitelné doba nabíjení v zimě činí 5 hodin. Doba bez dobíjení během dne tedy činí 19 hodin. Pro takovou dobu je potřebná kapacita minimálně 432,1 mAh. Vhodná je tedy prakticky jakákoliv lithiová baterie. Tyto baterie mívají kapacitu okolo 2 500 mAh. Jelikož jsou v návrhu tyto baterie 2 zapojené do série, měla by maximální doba provozu dosahovat doby 219,9 hodin (9 dní a 3,9 hodiny). Pozor, osazované akumulátory musí mít srovnatelnou životnost, kapacitu a počáteční stav nabití před osazením.

Nyní k návrhu solárních panelu. Pro nabíjecí modul, který je schopen napětí převézt na nižší, je vhodné vstupní **napětí 12 V**. Při volbě nabíjecího proudu pro potřeby meteostanice stačí, aby kapacita využitá za dobu nenabíjení byla opět obnovena v době určené k nabíjení, bude se tedy vycházet s rezervou z minimální potřebné kapacity. Výše byla uvedena použitelná doba pro nabíjení v zimním období 5 hodin, bude počítáno pouze se 4 hodinami. Pro tuto dobu je nabíjecí proud 108,03 mA. Přičte-li se i spotřeba zařízení, vychází proud 130,77 mA. V kombinaci se zvoleným napětím 12 V je výsledkem výkon panelu alespoň 1,57 W. Výkon solárního panelu by měl být ale takový, aby dokázal produkovat dostatečný proud pro nabíjení a provoz zařízení i za nepříznivého počasí, kdy efektivita solárního panelu může klesat vlivem vysoké mračnosti odhadově na rozmezí 10-50 % plného výkonu. Plný výkon, počítá-li se, že 1,57 W představuje 30 % maxima, vychází tedy 5,233 W (Měl by tedy být zvolen panel 12 V 6 W, ale měly by postačovat pouze 2 ks panelů 6 V 2 W zapojené v sérii, sic možné, že za dlouhodobě nepříznivého počasí bude potřeba baterie nabíjet).

Nabíjecí modul je při koupi modulu nastaven na nabíjecí proud 2 A, je proto nutná úprava. Pro nabíjecí proud 130,77 mA vychází dle postupu uváděném výrobcem [46] hodnota odporu 764,7 mΩ. Odpor je realizován 2 paralelně zapojenými rezistory s pouzdrem 1206 (v metrickém značení 3216), vhodnými rezistory jsou tedy rezistory s hodnotou  $1,5 Ω$  namísto původních rezistorů s hodnotou  $0,1$  Ω. Současně musí být nabíječka nastavena do režimu pro nabíjení 2 článků baterií (2S), toho je docíleno zkratováním propojky s označením SET na modulu. Na tuto úpravu je upozorněno následně později v kapitole 8.1.

#### **7.POPIS FUNKCE**

Popisované zdrojové kódy a algoritmy jsou určeny k chodu na mikrokontrolerech založených na architektuře Arduino. Jádro Arduina je psáno v programovacím jazyce C++, jazyce C, v některých částech i specificky pro každý typ mikrokontroleru v jazyce Assembler, proto i pro tyto programy a algoritmy je zvolena stejná sada jazyků. Pro editaci kódu je vhodné využít vývojové prostředí "Microsoft Visual Studio" v kombinaci se zásuvným modulem "Arduino IDE for Visual Studio" od vývojářů "Visual Micro", "Microsoft Visual Studio Code" se zásuvným modulem např. "PlatformIO IDE" anebo je možné využít i běžně používané "Arduino IDE".

#### **7.1 Program řídící jednotky**

Základní kostra programu po otevření hlavního zdrojového souboru je velice strohá. Na Arduino platformě se hlavním kódu obvykle nachází 2 funkce, "start()" a "loop()", přičemž funkce "start()" slouží obvykle k nějakému základnímu nastavení a přípravě systému a je volána automaticky na začátku kódu, funkce "loop()" slouží jako nekonečná smyčka následující po dokončení funkce "start()".

Veškerá funkcionalita meteostanice je skryta až pod správcem měření "Measure Manager", jenž se stará o celý chod meteostanice. Zmíněné funkce "start()" a "loop()" pouze volají hlavní řídící funkce tohoto manažera. Funkce "start()" zadává základní inicializaci celého systému, ověření základní funkcionality a správnosti nastavení systémů. V případě nezdaru systém restartuje a pokouší o totéž znovu. Po úspěšném zavedení systému funkce "loop()" volá cyklicky obsluhu měření.

V samotné inicializaci systému pak dochází k nastavení podružných správců, správce sítí "Network Manager", jenž se stará o obsluhu bezdrátové komunikace Wi-Fi, a správce sběrnic "Bus Manager", jenž obstarává základní nastavení všech potřebných sběrnic pro plynulý chod datové komunikace s dalšími periferiemi. Dále po jejich nastavení je možné zkontrolovat funkcionalitu, přednastavit veškeré připojené senzory a zkontrolovat, zdali je možné vůbec se připojit k síti Wi-Fi či je-li možné navázat komunikaci s IoT platformou a časovými servery. Proběhne-li vše v pořádku, je přistoupeno k samotnému běhu systému, nastane-li však komplikace, je obsluze typ chyby předán pomocí LED diody umístěné na řídícím modulu. Chybový kód se skládá ze 2 čísel a každá číslo je oznamováno počtem bliknutí LED diodou, mezi jednotlivými čísly je menší mezera, jenž je odděluje. První číslice představuje kategorii chyby, druhá pak přímo danou chybu pro danou kategorii. Pozor, před indikací chyby, vznikne-li, LED dioda velice rychle, skoro nepostřehnutelně, bliká, nejde však o indikaci chyby, ale o běžnou komunikaci na sběrnici I2C nebo SPI. Složení chybových kódu popisuje tabulka v příloze F.4 Tabulka chybových stavů indikovaných LED při inicializaci meteostanice.
Proběhla-li kontrola a nastavení systému bez problémů, ještě před zahájením samotného měření je provedena prvotní synchronizace času systému. Je zjištěn současný čas (časové razítko), z něj jsou pak vytvořeny sekvenční čísla založené na periodě měření (1 hodina). Z jejich zpětného převodu na časové razítko, díky čemuž dojde k zaokrouhlení na násobek periody měření, je pak určeno, jak dlouho se má vyčkávat, než bude spuštěno skutečné měření. Vyčkávání je doprovázeno kombinací s úsporným režimem. Sekvenční čísla plní ještě další funkce, o kterých bude řeč dále v textu. Po dosažení vyměřené čekací doby začne probíhat samotný cyklus měření.

Hlavní měřící smyčka je zahájena sekvencí malých měřících smyček obsluhujících senzor intenzity osvětlení, z jehož hodnot je ve výsledku určována délka denního svitu. Počet těchto menších smyček závisí na přednastavené délce hlavní periody měření a na délce periody těchto menších cyklů. V době, kdy v rámci malé smyčky již došlo k odečtu intenzity a čeká se na další, přechází řídící jednotka do úsporného režimu energie. Řídící jednotka může být kdykoliv v průběhu spánku probuzena senzorem úhrnu srážek a anemometrem pomocí impulzu, který vynutí jejich obsluhu formou vlastního měření. Po obsluze těchto přerušení je opět pokračováno v režimu spánku. Pakliže je dosažen patřičný počet provedení menších měřících smyček, dojde k opětovné synchronizaci času.

Synchronizace nyní plní dvojí úlohu, jednak hlídá, aby sekvence malých smyček byla dokončena právě v čase určeném pro hlavní měření na základě sekvenčního čísla, a jednak provádí korekci délky periody krátkých měření v případě, že došlo k časovému posunu vůči tomuto stanovému času. Tato kalibrace je nezbytná, neboť meteostanice neobsahuje žádný externí RTC modul a spoléhá se pouze na vlastní integrovaný, jenž je ale silně citlivý na změny teplot. Meteostanice je schopna nouzově fungovat i bez dočasného přístupu k síti Wi-Fi, avšak čím déle výpadek trvá, tím více je pravděpodobné, že časy, ve kterých je prováděno měření, rozcházet vůči dobám, ve kterých by k měření dojít mělo. Rozejdou-li se doby příliš a je přístupnost k síti Wi-Fi obnovena, je postupováno podobně, jako kdyby šlo o prvotní synchronizaci, kalibrační hodnota upravující délku malých period měření je vyrušena, sekvenční čísla opravena a čeká se na nejbližší okno hlavního měření dle opraveného časového razítka.

Nastalo-li ono časové okno určené k hlavnímu odečtu všech zbylých hodnot. Jsou prvně kontaktovány postupně všechny senzory a jsou z nich získávány hodnoty daných veličin. Není-li možné ze senzoru získat měřenou hodnotu, nebo je získaná hodnota označena jako neplatná, je vyvinuta snaha senzor opět nastavit a inicializovat, odečet je následně opakován, při dalším nezdaru je již hodnota vynechána ze soupisu měřených hodnot. Veškeré hodnoty jsou interně ukládány do paměti RAM ve formátu JSON. Jedna taková hodnota pak může vypadat třeba takto:

```
{ 
     "ambientTemperature": 
     \lceil\{ "value": 0.0, 
                  "unit": "deg. C" 
            }, 
\{ "value": 0.0, 
                  "unit": "deg. F" 
 } 
      ] 
}
```
Po odměření veličin se přistoupí k ukládání dat. Při ukládání dat je zohledněna dostupnost μSD karty a Wi-Fi, potažmo i IoT platformy. Vždy je snahou uložit data na obě místa současně, případně, není-li jedna z možností dostupná, je snahou uložit data alespoň na jedno z těchto míst, není-li dostupná žádná z možností, nezbývá nic jiného než data zahazovat. Při ukládání se opět dostávají ke slovu sekvenční čísla. Nejenže díky nim jsou naměřené hodnoty zařazeny přesně pod danou hodinu, kam spadají, navíc je možné v případě dřívějšího výpadku Wi-Fi či IoT platformy data na platformu nahrát i zpětně byly-li uloženy alespoň na μSD kartu (není synchronizována celá historie, ale pouze od posledního úspěšného uploadu či od posledního konce výpadku μSD karty). Na IoT platformu jsou data odesílána ve formátu JSON, na μSD kartě jsou však navíc ukládána i do souborů CSV rozdělených po 24 hodinách, což umožňuje snazší zpracování dat z μSD karty skrze tabulkové procesory (např. Excel).

Závěrem celého hlavního cyklu po synchronizaci a uložení dat je příprava časového razítka na další cyklus, tím je současně cyklus uzavřen a za ním hned zahájen nový. Celý běh systému by se pak dal krásně znázornit diagramem dostupným v příloze F.5.

## **7.2 Rozhraní pro srážkoměr MS‑WH‑SP‑RG, pro anemometr WH‑SP‑WS01 a pro senzor směru větru WH‑SP‑WD**

Jak bylo avizováno v podkapitolách 5.4 a 5.5., senzor srážek, senzor směru větru ani senzor rychlosti větru nedisponují žádnou knihovnou k obsluze, proto byly navrženy obsluhy vlastní.

Senzor srážek i anemometr generují impulzy přicházející asynchronně (nezávisle na běhu a zpracovávání řídícího programu). Každý impulz je během periody měření započítáván inkrementálním čítačem a při zpracovávání naměřených hodnot je získaný počet přepočítáván násobením konstantou. Po přepočtu je čítač vynulován, avšak poslední přepočtená hodnota je uložena v mezipaměti pro případné pozdější užití do doby, než je proveden další přepočet, který poslední hodnotu přepíše.

Kroky měření směru větru jsou však zcela odlišné. Ve své podstatě je měření založeno na odečtu analogové hodnoty na vstupu určeném pro tento senzor s následným přepočtem na úhel natočení. Je odečítána sekvence několika hodnot napětí po sobě, které jsou následně zprůměrovány. Úhly jsou definovány rozsahy hodnot napětí, ve kterých se pohybuje zjištěný průměr. Je-li zjištěna neplatná hodnota (např. vlivem vysoké chybovosti měření či přímo odpojením senzoru), je systém o neúspěchu informován hodnotou NaN ("Not a Number") představující neplatný výsledek. Tento úhel je navíc kalibrován o úhel získaný kompasem, neboť výchozí úhel senzoru směru větru, který by měl směrovat na sever, takto nutně směrovat nemusí a může se odchylovat.

### **7.3 Program řadiče UV senzoru s Attiny85**

Jak již bylo popsáno v podkapitole 6.2 a částečně i v podkapitole 6.3, UV senzor ML8511 vyžaduje speciální způsob obsluhy vlivem nedostatku analogových vstupů na řídící jednotce. Obsluhu tohoto senzoru lze tedy rozdělit na 2 části: Obsluha senzoru ML8511 pomocí mikrokontroleru Attiny85 a obsluha Attiny85 ze strany řídící jednotky.

Program pro Attiny85 k obsluze UV senzoru přiložený v příloze D.1 obsahuje 3 části: Řízení senzoru ML8511, řízení sběrnice I2C a řízení spotřeby. Algoritmus těchto 3 systémů funguje následovně: Je-li zahájena komunikace na sběrnici I2C, je Attiny85 probuzen z režimu spánku. Poté co, je přijata příslušná adresa shodná pro Attiny85 a je mikrokontroleru předána instrukce k provedení měření, je měření zahájeno povolením UV senzoru, vyčkáním na jeho stabilizaci a následným odečtem předem určeného počtu vzorků, které jsou zprůměrovány. Po dokončení měření je možné naměřená data vyzvednout. Naměřená hodnota je při přenosu na sběrnici představována jako sada číselných znaků. Pokud je sběrnice I2C delší dobu nečinná, přechází opět Attiny85 do režimu spánku.

Výsledky měření získané na straně řídící jednotky lze následně přepočítat na napětí, z napětí na intenzitu (odvozený přepočet zahrnující i vliv teploty uveden v rovnici (7.1), srovnání aproximace s původním od výrobce na obrázcích 7.1 a 7.2) a z intenzity na UV index (odvozené přepočty dostupné v rovnicích pod označením (7.2)).

 $k_1 = 4,4098 * 10^{-5} * \vartheta^2 + 3,0131 * 10^{-3} * \vartheta + 7,9694,$ 

$$
k_2 = -9.7332 \times 10^{-5} \times \vartheta^2 + 7.9377 \times 10^{-3} \times \vartheta - 8.2016 \,, \tag{7.1}
$$

 $I_{UV} = k_1 * U_{ML8511} + k_2 [mW/cm^2],$ 

kde *ϑ* je teplota okolí ve °C, *UML8511* získaná hodnota napětí ve V a *IUV* výsledná intenzita UV v mW/cm<sup>2</sup>.

 $UVI = 1,499164 * I_{UV}$  (při ideálních optických podmínkách), (7.2)

 $UVI = 1,593161 * I_{UV}$  (při zhoršených optických podmínkách). kde *IUV* je vstupní intenzita UV v mW/cm<sup>2</sup> a UVI je výstupní UV index bez jednotky.

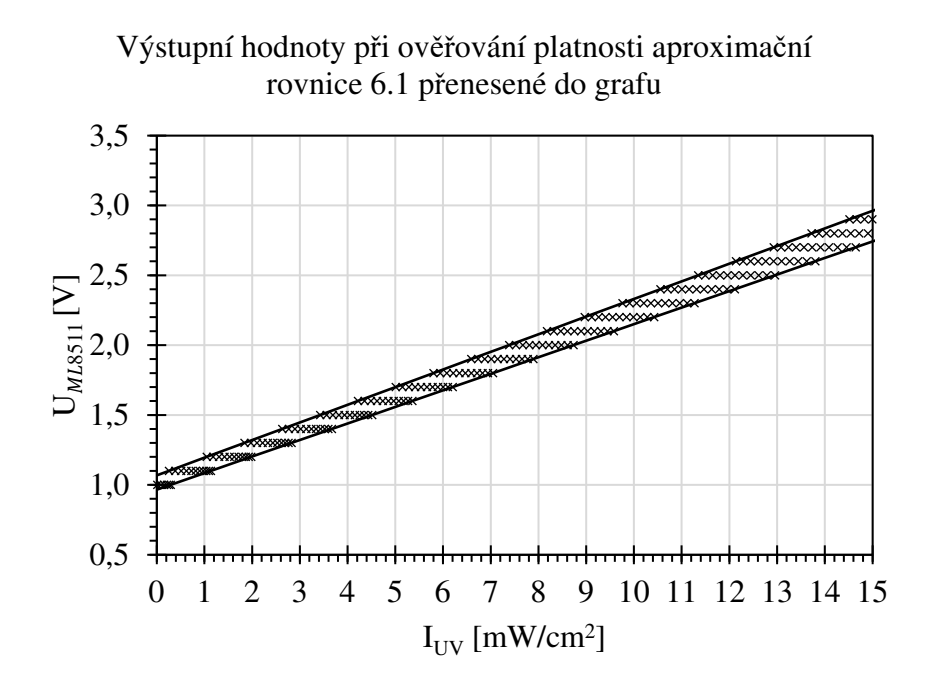

Obrázek 7.1 Výstupní hodnoty při ověřování platnosti aproximační rovnice 6.1 přenesené do grafu

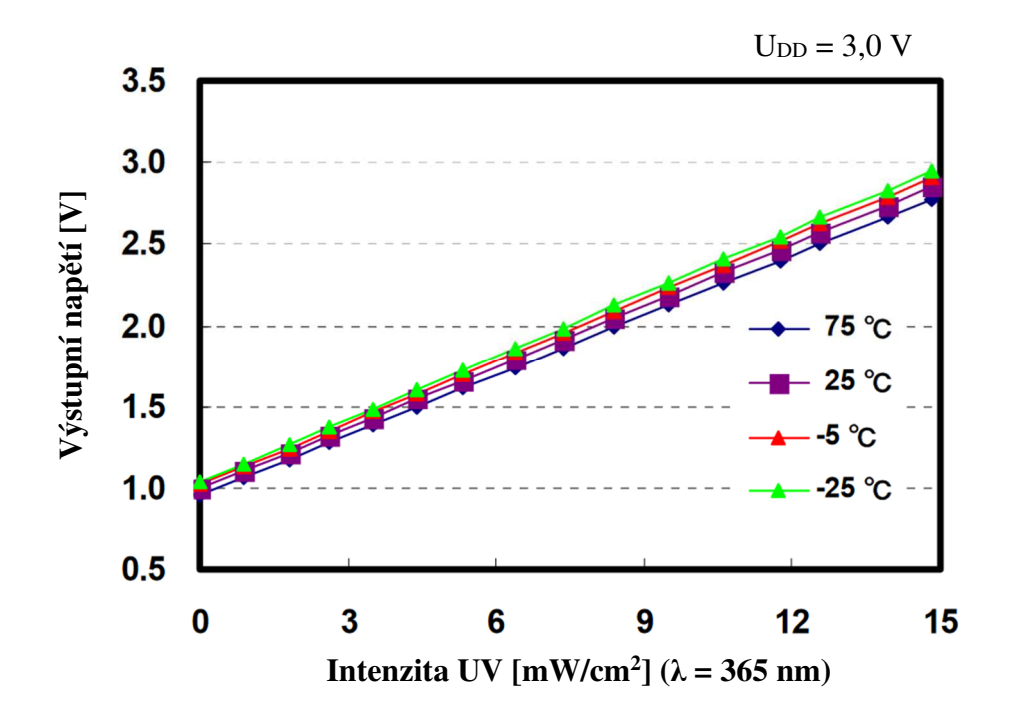

Obrázek 7.2 Graf závislosti výstupního napětí ze senzoru ML8511 na intenzitě UV záření [47]

# **8.POPIS OSAZENÍ, OŽIVENÍ A MECHANICKÉ MONTÁŽE**

Následující text se věnuje rozboru pracovních postupů při kompletaci mechanických i elektrických částí výrobku a při uvádění celé meteostanice do provozu. Text by měl sloužit jako konstrukční návod pro zájemce o vlastní meteostanici na základě této práce. Čtenář by měl být seznámen s jednotlivými kroky postupu i s poznámkami a upozorněními týkajícími různých zásad a opatření, které je třeba dodržet.

### **8.1 Osazení hlavního modulu**

Předpokladem pro kompletaci hlavního modulu je již vyrobená dvouvrstvá DPS s prokovy a nanesenou nepájivou maskou i vrstvou potisků dle předloh B.10 až B.15. Není-li možné propojit vrstvy prokovením, DPS je navržena tak, aby vrstvy bylo možno propojit oboustranně zapájenou drátovou propojkou. Dále je nutné mít již nakoupené veškeré elektrotechnické součástky, moduly a mechanické součástky dle seznamu v příloze F.2.

Před zahájením osazování DPS součástkami je vhodné důkladně zbavit tištěný spoj (oboustranně) jakýchkoliv nečistot a mastnoty. Po dostatečném vysušení je následně samotné pájení provedeno dle zvyklosti od nejmenších součástek po ty největší. Tranzistor a integrovaný obvod, jakožto součástky citlivé na působení elektromagnetického pole a na elektrostatické výboje, osazovat výhradně až jako poslední z SMD součástek. K osazování je jistě vhodné využít osazovací plán dostupný v příloze B.16. Zkratovací propojka ze spodní strany DPS zůstává rozpojená.

Při osazování horní strany DPS je pro optimální manipulaci vhodné prvně osadit senzor vlhkosti AM2320. K osazování celé horní strany DPS je dostupný osazovací plán v příloze B.17. Před osazením jakéhokoliv modulu je nutné provézt úpravu dvou z nich, konkrétněji nabíječky Li-Ion baterií s obvodem TP5100 a DC-DC měnič napětí s obvodem LM2596.

Na nabíječce baterií je nutné propojit zkratovací propojku s popiskem "SET" a vyměnit 2 výstupní rezistory s hodnotou 0,1 Ω za rezistory s hodnotou 1,5 Ω (pouzdro 1206 v imperiálních jednotkách). Na nabíječce je třeba zkontrolovat stav feritového obložení tlumivky, jenž je křehké a může být poškozeno nebo uvolněno. Předběžně je možné vyzkoušet funkci modulu pomocí připojení 7 až 18 V DC na jeho vstupní svorky s omezením výstupního proudu zdroje na minimum, pokud se na výstupních svorkách objeví napětí a problikne LED, měl by být modul funkční.

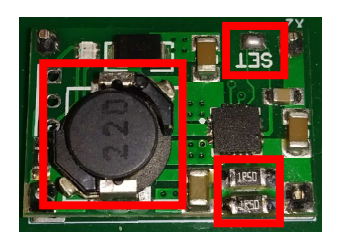

#### Obrázek 8.1 Ukázka úpravy nabíjecího modulu včetně možného poškození tlumivky

Úprava DC-DC měniče spočívá v nastavení jeho výstupního napětí. Na jeho vstupní piny stačí ze stejnosměrného zdroje napětí přivézt s omezeným výstupním proudem napětí 6 až 7 V DC. Na výstupu modulu by pak mělo být měřitelné napětí. To je nutné nastavit pomocí odporového trimru na 3,35-3,40 V DC co možná nejpřesněji. Nastavující šroub je pak možné zajistit kapkou barvy či laku proti pootočení.

Po provedení výše popsaných úprav a kontrol je možné přikročit k samotnému osazení modulů na DPS. Moduly jsou s DPS vodivě spojeny pomocí kolíkových lišt, před jejich připájením k modulům nebo k DPS je vhodné lišty nasadit současně jak na moduly, tak na DPS. Moduly s montážními otvory pak navíc přichytit na nečisto pomocí šroubku M3 s patřičnou délkou a 2 matičkami (1 mezi modulem a DPS, druhá ze spodní strany DPS hlavního modulu). **Řídící jednotku NodeMCU V3 neosazovat!** Následuje osazení o konektory a dutinkové lišty. Je-li vše zapájeno, je možné DPS opět očistit a případně pájené spoje ochránit nevodivým ochranným lakem proti vlhkosti. **Pozor! Nesmí dojít k zaslepení průduchu senzoru tlaku a teploty BMP280 ani k zatečení laku do senzoru vlhkosti AM2320, do konektorů či slotu pro μSD kartu!** Mají-li modul μSD karty a senzor vlhkosti AM2320 tendence se pohybovat, je možné je po stranách připevnit pomocí tavné pistole.

Nakonec je možné hlavní modul doplnit o mechanické konstrukční díly sepsané v příloze F.2. Ze spodní strany DPS se nacházejí distanční sloupky M3x10 mm typu matička-matička vypodloženy plochou podložkou ⌀ 3,1 mm. Šroubky M3x8 mm vedoucí skrze moduly jsou mezi jednotlivými DPS vypodloženy matičkami M3. Montážní otvory u řídící jednotky jsou určeny pro distanční sloupky M3x10 mm typu matička-šroubek vypodloženy podložkou ⌀ 3,1 mm (šroubek směřuje do distančního sloupku). Vypodložený šroubek typu M3x6 mm je umístěn do postranního montážního otvoru. Nyní je možné vsadit řídící jednotku do dutinkových lišt a pevně ji spojit s hlavním modulem pomocí šroubků M3x8 mm. Je vhodné zkontrolovat, jestli se žádná mechanická součástka nedotýká vodivých částí. Tímto je kompletace DPS hlavního modulu dokončena.

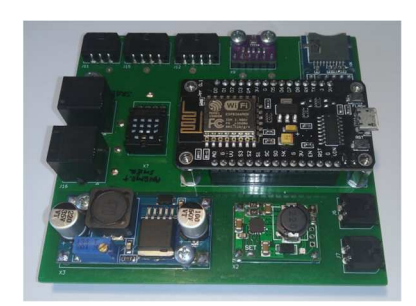

Obrázek 8.2 Ukázka plně osazeného hlavního modulu

## **8.2 Osazení vedlejších modulů**

Aby bylo možné vedlejší moduly kompletovat, je nezbytností mít vyhotoveny DPS pro modul kompasu a modul optických senzorů dle příloh B.1 až B.4 a B.18 až B.27. DPS modulu optických senzorů je možné také vyhotovit jako jednostranný pouze se spodní vrstvou mědi, DPS je navržena tak, aby bylo možno horní vrstvu mědi nahradit drátovými propojkami. Dále je podmínkou zakoupení součástek v příloze F.2.

Samotná příprava, osazení i finální úpravy jsou srovnatelné s postupy uvedenými pro přípravu a osazení hlavního modulu. K tomu je možné využít osazovací plány v přílohách B.5, B.28 a B.29. Avšak kompas (senzor) je potřeba upravit, ten na své DPS obsahuje 2 rezistory, které je nutné odstranit. Je-li řeč o kompasu jako modulu, mechanické součástky jsou sepsány v příloze F.2. Při pozdější montáži do krytu se může stát, že se matičky budou protáčet a nebude je možné přitáhnout, tomu lze zabránit jejich přilepením.

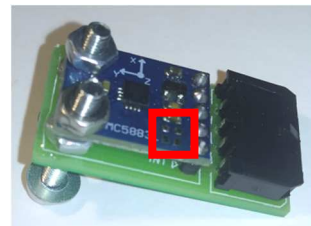

Obrázek 8.3 Ukázka plně osazeného modulu kompasu včetně úpravy

K modulu optických senzorů by jistě měla zaznít informace o realizaci kolíkové lišty o rozměrech 2x3 (programovací konektor), jenž není součástí seznamu elektrotechnických součástek, ale je nutné ji realizovat seskládáním z jednořadové lišty. Za zmínku stojí i nastavení kolíkové propojky v prostředku modulu, je-li propojka umístěna blíže k programovacímu konektoru, je MCU Attiny85 napájen z něj, je-li propojka blíže ke konektoru Molex, je napájení přiváděno z hlavního modulu. Jelikož bude nutné MCU Attiny85 později naprogramovat, musí být propojka blíže ke kolíkové liště 2x3. Dále je nutné zkontrolovat stav pájecí propojky na senzoru intenzity svitu BH1750, musí být rozpojená. Pokud bude tato deska chráněna lakem, je nutné tak provézt až po naprogramování a oživení. Senzory je lepší před lakováním zamaskovat. Kompozice mechanických součástek je uvedena v příloze F.2.

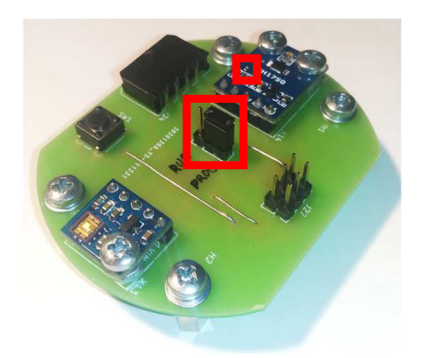

Obrázek 8.4 Ukázka plně osazeného modulu optických senzorů včetně volby napájení a naznačení místa kontroly pájecí propojky

## **8.3 Příprava propojovacích vodičů**

K přípravě propojovacích vodičů jsou zapotřebí veškeré konektory Molex, 4žílové i 2žílové kabely, smršťovací bužírka 15 mm a senzor přízemní teploty DS18B20 s vlastním přívodním kabelem o délce alespoň 3 metry dle seznamu v příloze F.2.

4vodičové kabely přijdou zhotovit 2 kusy, pro připojení modulu kompasu a pro připojení modulu optických senzorů. Jejich délka by měla odpovídat trase tažení mezi jednotlivými přípojnými body s dostatečnou rezervou pro manipulaci. Každý z těchto kabelů přijde na obou koncích opatřit konektory Micro-Fit výrobce Molex C3004-H04 (samice) dodatečně zaizolovány smršťovací bužírkou 15 mm (pár centimetrů na každý konec kabelu). Pro kompletaci bude zapotřebí dutinek C3001-TP2 (celkem 16 ks). Jako detailní návod, jakým způsobem sestavit konektory, poslouží dobře videonávod z následujícího zdroje [48].

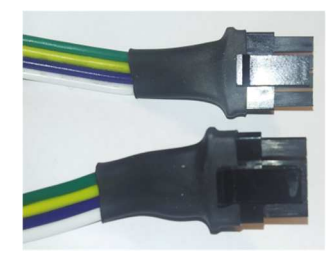

Obrázek 8.5 Ukázka zhotoveného 4vodičového kabelu

#### **Při nasazování jednotlivých vodičů je třeba dodržet jejich správné uspořádání!**

Obdobným způsobem je upraven i senzor přízemní teploty DS18B20 a jeho přívodní kabel. K samotné úpravě bude nyní využit konektor Micro-Fit výrobce Molex C3004-H03 (samice), 3 ks dutinek C3001-TP2 a opět pár centimetrů smršťovací bužírky ⌀ 15 mm. **Při nasazování vodičů do konektoru je rovněž nutné dodržet přesné pořadí vodičů (viz obrázek 8.6)!** 

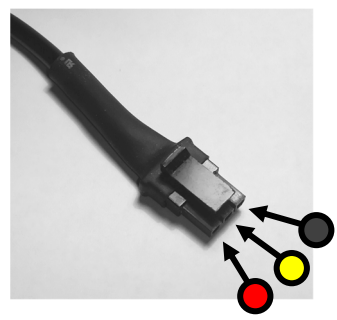

Obrázek 8.6 Ukázka úpravy přívodního kabelu senzoru přízemní teploty DS18B20 s vyznačením pořadí barev vodičů

Jako poslední jsou na řadě 2vodičové kabely, ty budou zhotoveny celkem 3 ks, však pouze 2 z nich jsou opatřeny na 1 konci bužírkou a konektorem Micro-Fit výrobce Molex C3004-H02 (samice) s dutinkami C3001-TP2 (celkem 4 ks). Tyto 2 kabely by měly mít oba větší délku odpovídající délce trasy tažení (jde o přívodní vodiče solárních panelů a baterií). Opačné konce kabelů májí od sebe oddělené jednotlivé vodiče a jejich konce jsou odizolované a pocínované. 3. kabel o délce 20 cm, jenž má oba konce odizolované a pocínované, slouží pro sériové spojení solárních panelů. **Zakoupený kabel by na sobě měl mít rozlišení polarity, které v žádném případě nesmí být při upevňování vodičů do konektoru a pozdějším zapojování zaměněno!** Ukázka zapojení je uvedená níže na obrázku 8.7. Tímto je příprava vodičů hotová.

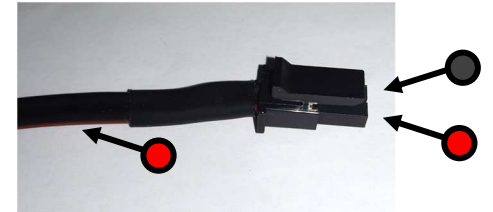

Obrázek 8.7 Ukázka úpravy přívodního kabelu baterií a solárních panelů (vodič s červeným proužkem značí kladnou polaritu)

### **8.4 Příprava solárních panelů a baterií**

Aby mohly být baterie a solární panely využity v zapojení, je potřeba je předchystat.

K přípravě solárních panelů je potřeba již upravených kabelů dle kapitoly 8.3, zhotovený plech dle výkresu v příloze C.1 (plech nesmí mít zohýbané packy držící solární panely na místě), pryžovou pásovinu a samotné solární panely 6 V 2 W 136x110 mm (2x). Solární panely se do držáku umisťují na výšku a v místě každého upevňujícího přehybu by měly být vypodloženy jak ze spodní, tak z horní strany menším kouskem pryže. Na místě mohou být navíc uchyceny přilepením tavnou pistolí Ochrannou fólii na panelech je vhodné sundat až po definitivním zajištění pozice panelů, dříve ne. Jsou-li panely a pryžové kousky umístěny, tavné lepidlo aplikováno, je možné přehnout plechové přehyby přes okraje panelů. Jako zcela definitivní krok přípravy panelů by mělo být spojení panelů sériově a připojení dvoužilového přívodního kabelu. Pájená místa je vhodné zalít tavným lepidlem jako ochrana před vlhkostí.

Pro přípravu baterií k zapojení je potřeba držáku baterií 2x 18650, ochranný modul baterií s obvodem DW01, 2 kusy Li-Ion baterií s kapacitou 2500 mAh, předpřipravená dvoulinka s konektorem Micro-Fit Molex a menší kousek dalšího volného vodiče (alespoň 10 cm). Z držáku baterií jsou obvykle vyvedeny vodiče pro kladný a záporný pól, mezipól pro připojení ochranného modulu však schází, ten je nutno vyvézt pomocí uvedeného kratšího vodiče s lehce odizolovanými a pocínovanými konci. Vyvedení lze realizovat připájením jednoho konce tohoto vodiče k pružince mezipólu, vodič lze prostrčit otvorem v držáku. Dále je možné k jednotlivým vodičům připájet ochranný modul baterií. Červený vodič by měl být umístěn ke kontaktu s označením "B+", černý k "B-" a nově vyvedený vodič k "BM", dvoulinka pak následně k výstupním svorkám "P+" (zde vodič určený pro kladný pól) a "P-" (zde vodič určený pro záporný pól). Je‑li vše zapojeno správně, pak je možné ochranný modul nalakovat ochranným lakem proti vlhkosti, vložit baterie do držáku a případně ochranný modul k držáku z boční strany včetně baterií samotných zajistit elektrikářskou páskou. Tímto je příprava baterií a solárních panelů hotová.

## **8.5 Příprava síťové konfigurace**

Pro správnou funkci meteostanice je v tomto bodě zapotřebí splnění hned 2 podmínek. Meteostanice v místě plánovaného umístění musí mít přístup k síti Wi-Fi a současně z tohoto místa se musí být schopna připojit k IoT platformě (přístupu nesmí bránit žádný firewall nebo jiný druh zabezpečení na trase).

Ze strany přístupu k Wi-Fi je potřeba znát přesné SSID přípojného bodu (název Wi‑Fi) i přístupové heslo k síti Wi-Fi, je-li nastaveno. Meteostanice nepodporuje připojení k sítím zabezpečeným WPA/WPA2-Enterprise a 802.1x. Nemá-li přístupový bod aktivní server DHCP (automatické přidělování IP adres), je rovněž nutná znalost konfigurace adresového prostoru sítě (IP adresa, která bude přidělena meteostanici, maska sítě, IP adresa brány a IP adresy doménových serverů DNS). Meteostanice nepodporuje adresování IPv6. Umožňuje ale v případě potřeby ruční změnu MAC adresy.

Tato práce počítá s nasazením a připojením meteostanice k IoT platformě ThingsBoard, proto její příprava bude popsána detailněji, je však možné využít i jakoukoliv jinou podporující protokol MQTT nebo MQTTS. Předně, platformu ThingsBoard je možné používat "cloudově" (zpoplatněno) anebo v rámci vlastního hostingu (zdarma). Pozornost bude věnována bezplatné variantě.

IoT platforma je schopna fungovat pod různými operačními systémy a na různých hardwarových prostředcích včetně Raspberry (minimum 4 GB RAM a datové uložiště na externím SSD či HDD). Podrobný návod k její instalaci je dostupný na stránkách vývojáře [49]. Aby bylo možné připojení k platformě i vzdáleně, je nutné zajistit správnou konfiguraci firewallů na síti, otevřeny by měly být minimálně porty 8080 TCP pro webové rozhraní platformy, 1883 TCP pro protokol MQTT nebo 8883 TCP pro šifrovaný protokol MQTTS. Obecně pro šifrovaná zabezpečení je možná krom IoT platformy i instalace bezplatného klienta pro získávání a obnovu certifikátu zabezpečení CertBot. Pro jeho použití je nutné, aby byl veřejně přístupný i port 80 TCP a pro adresu IoT platformy musí existovat platná doména, pro kterou certifikáty budou vystavovány. Instalace programu CertBot je popsána na webu [50]. Konkrétním nastavením platformy pro zabezpečená připojení se zabývají tyto návody [51] a [52]. Je-li vše připraveno a zprovozněno, je možné přikročit k přípravě samotného prostředí IoT platformy. V základu jsou k dispozici 3 typy účtů: systémový administrátor ("sysadmin"), lokální správce ("tenant") a uživatel ("user"). Skrze nastavení systémového administrátora by mělo jistě dojít k řádnému zabezpečení celého systému a k vytvoření přístupových údajů pro lokálního správce. Při přihlášení na účet lokálního správce je nutností vytvořit přístupové údaje pro meteostanici (budou potřeba později). Je tak možné učinit pomocí přístupového tokenu, ID zařízení, uživatelského jména, hesla, či dokonce pomocí certifikátu zabezpečení. V případě certifikátu zabezpečení je nutné vytvořit vlastnoručně podepsaný certifikát zabezpečení přímo pro meteostanici (není možné použít certifikát získaný pro IoT platformu) pomocí programu OpenSSL [53] dle návodu [54]. Ze strany lokálního správce je rovněž nutné importovat panely z přílohy E.7. a nastavit je pro zobrazování dat z dříve vytvořeného zařízení pomocí změny nastavení aliasu, jak je znázorněno na obrázku 8.9, a to pro každý ukazatel dat. Každý ukazatel dat rovněž obsahuje přepínací tlačítka mezi jednotlivými ukazateli, v jejich nastavení je nutno změnit odkaz, jenž se skládá z textu "/dashboards/" a unikátního identifikátoru ukazatele (lze jej získat z URL stránky každého ukazatele dat). Pro názornou ukázku poslouží obrázek 8.8.

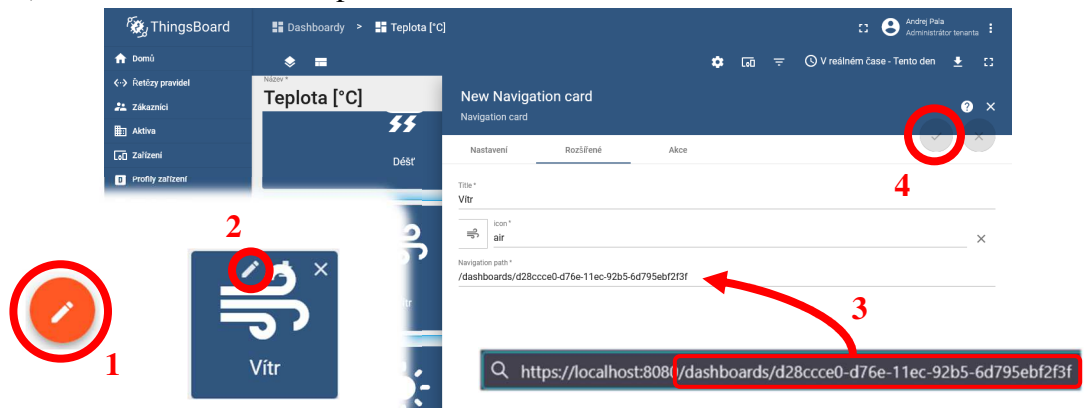

Obrázek 8.8 Ukázka změny nastavení přepínacích karet mezi ukazateli dat

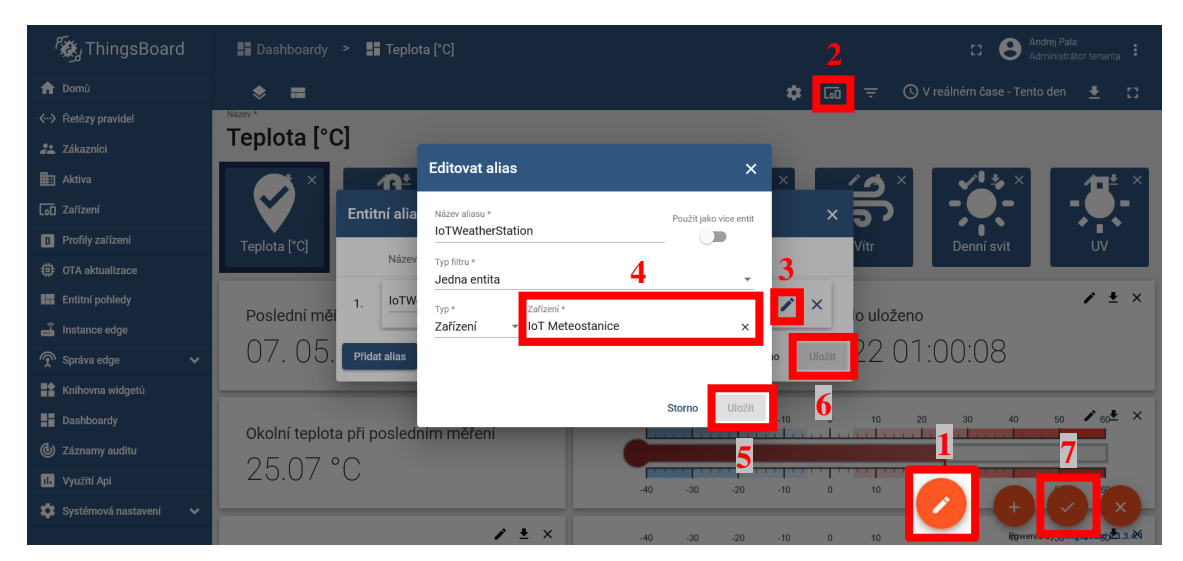

Obrázek 8.9 Ukázka úpravy nastavení vybraného zařízení jako zdroje dat pro panely na IoT platformě

Jako poslední krok je vytvoření přístupových údajů pro uživatele a zpřístupnění mu jak zařízení, tak jednotlivých panelů. Uživatel má pravomoc nahlížet na stav panelů, nemá však pravomoc je upravovat.

## **8.6 Naprogramování řadiče UV senzoru ML8511**

Pro naprogramování Attiny85 je zapotřebí hned několik prvků. Počítač, ze kterého bude program nahráván, musí mít nainstalováno minimálně Arduino IDE. Do Arduino IDE musí být nainstalována podpora obvodu Attiny85. Návod je dostupný zde [55].

Odkaz na repozitář, jenž je nutný vložit do nastavení Arduino IDE, je uveden v úvodním komentáři ve zdrojovém kódu pro tento MCU v příloze D.1 (soubor "UVSensorInterface.ino"). Po přidání repozitáře už pouze stačí nainstalovat podporu obvodu skrze manažer desek v záložce "Nástroje" (položka "attiny") a nastavit prostředí dle informací v komentáři kódu. Jako další je nutné vlastnit ISP programátor a programovací hlavici:

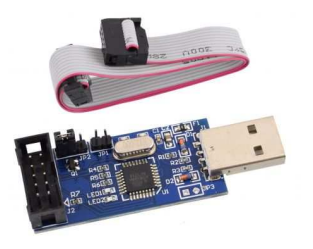

Obrázek 8.10 Ukázka ISP programátoru [56]

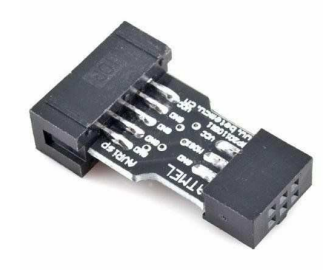

Obrázek 8.11 Ukázka programovací hlavice [57]

Aby programátor fungoval, musí být na počítači nainstalovány ovladače (pouze pro Windows; Linux a MacOS instalaci nevyžadují) [58].

**Před připojením hlavice k modulu optických senzorů musí být na programátoru zvoleno napětí 3,3 V**, současně **musí být na desce modulu zvoleno napájení z programovací hlavice 2x3 piny** (drátová propojka nastavena blíže k hlavici 2x3 piny). Až nyní je možné připojit programovací hlavici k modulu, přičemž **programovací hlavice musí směřovat svým zámkem ven z desky.** Zcela nakonec by po kontrole zapojení měl být připojen programátor k USB počítače.

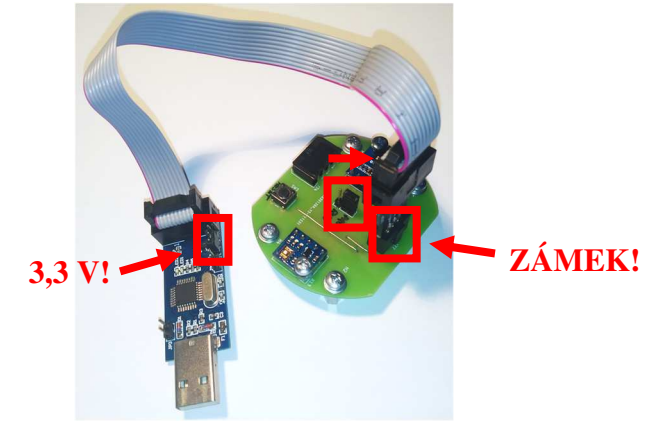

Obrázek 8.12 Ukázka zapojení programátoru k modulu optických senzorů včetně vyznačení důležitých míst ke kontrole

Po připojení programátoru je možné program zkompilovat a nahrát do MCU, vyskytne‑li se chybová zpráva o nemožnosti navázat komunikaci s MCU, je možná potřeba zvolit pomalejší režim nahrávání zkratováním propojky JP3 na programátoru. Po nahrání programu, je možné programátor odpojit a propojku nastavení napájení na modulu přenastavit do polohy napájení ze sběrnice I2C.

## **8.7 Úprava nastavení řídící jednotky**

Dalším bodem při zprovozňování celého zapojení je úprava nastavení přímo ve zdrojovém kódu pro řídící jednotku NodeMCU V3. Zdrojový kód je možné nalézt v příloze D.2. Prerekvizitou pro správné nastavení je funkční konfigurace sítě i IoT platformy. K úpravě přichází 2 soubory: "/src/communication/NetworkManager.h" a .../src/measurement/MeasureManager.h".

První bude upravován soubor "NetworkManager.h". Položky určené k úpravě jsou označeny textem "/\*NUTNO NASTAVIT\*/". Hodnota "ap\_ssid" je jméno sítě Wi-Fi, ke kterému bude meteostanice připojena, název je třeba uvézt v uvozovkách stejně jako všechny ostatní proměnné s datovým typem "const char\*". Hodnota pro proměnnou "ap\_password" je heslem pro připojení Wi-Fi, není-li žádné, stačí uvézt 2x uvozovky za sebou bez textu mezi nimi. Je-li Wi-Fi nezabezpečena heslem, patří k proměnné "ap\_security\_type" hodnota "ENC\_TYPE\_NONE", je-li zabezpečena pomocí WEP, pak je hodnota "ENC TYPE WEP", při běžném typu zabezpečení se pak nastavuje "ENC\_TYPE\_AUTO". "sta\_bssid" představuje volitelnou MAC adresu, stačí-li výchozí, pak je hodnota "nullptr", v opačném případě je zapisována po bajtech (celkem 6 bajtů) v hexadecimálním tvaru. Je-li potřeba nastavit statické adresování, pak je proměnná "static\_enabled" rovna "true" a musejí být následující proměnné "sta\_ip", "gateway", "mask", "dns1" a "dns2" nastaveny s konkrétními IP adresami zapsaných po bajtech, jinak je proměnná "static\_enabled" nastavena na "false" a všechny tyto přidružené proměnné mohou nabývat libovolných hodnot v rámci povolených rozsahů, ideálně však jako hodnoty 0U. Meteostanice rovněž vyžaduje informaci o aktuálním čase, k tomu potřebuje adresy nebo domény NTP serverů (proměnné "ntp\_hostname1", "ntp\_hostname2" a "ntp\_default\_hostname") a jejich porty (proměnné "ntp\_port1", "ntp\_port2" a "ntp\_default\_port"). Adresy takovýchto serverů mohou být zjištěny například z [59] a [60]. Hodnota portu pro protokol NTP, využívá-li server výchozí (123), může být hodnota 0, jinak je hodnota portu dle nastavení serveru. Dále je potřeba nastavit přístup k IoT platformě, k proměnné "mqtt\_hostname" patří nastavit IP adresa nebo doména IoT platformy. Port v proměnné "mqtt\_port", je-li výchozí (1883), může pak být také jako hodnota 0. Proměnná "mqtt\_ssl\_enabled" nastavuje, je-li připojení s platformou šifrováno, je-li hodnota "true", pak je nutno současně nastavit i privátní klíč zabezpečení meteostanice "mqtt\_client\_private\_key" a certifikát zabezpečení meteostanice "mqtt\_client\_certificate" (viz kapitola 8.5 při zmínce o OpenSSL). V opačném případě, je-li proměnná "mqtt\_ssl\_enabled" "false" jsou hodnoty PrivateKey() a X509List() prázdné. Proměnná "mqtt\_verify\_server" nastavuje, zdali má být server ověřován vůči veřejnému certifikátu zabezpečení IoT platformy, jenž je nutné obdobně jako certifikát zabezpečení meteostanice nutné vložit do proměnné ", mqtt\_server\_certificate", to v případě, že je nastavena hodnota "true", je-li "false", je proměnná "mqtt\_server\_certificate" nastavena také s prázdná (X509List()). Proměnná "mqtt\_trust\_self\_signed\_certs" stanovuje, zdali předložený certifikát zabezpečení serveru (IoT platformy) smí být podepsán sám sebou, či musí být ověřen certifikační autoritou. Nyní přichází na řadu nastavení přístupových údajů meteostanice k IoT platformě, konkrétně ID zařízení v proměnné "mqtt client id", uživatelské jméno "mqtt\_username" a heslo "mqtt\_password", které byly získány v kapitole 8.5. Téma telemetrie "mqtt\_telemetry\_topic" je pro platformu ThingsBoard vždy nastavováno na "v1/devices/me/telemetry". QoS hodnota stanovuje úroveň ověřování doručenosti dat na IoT platformu, ThingsBoard podporuje úroveň ověření 0 jako zcela bez ověření a pak 1 jako úroveň se základním potvrzením přijetí, některé další IoT platformy umožňují i úroveň 2, ověřuje se přijetí dat serverem a ověřuje se přijetí potvrzení o doručení dat klientem. Příklad úplné konfigurace pak může vypadat jako v příloze F.2.

Nyní ke druhému souboru, ten je poněkud snazší k nastavení. Proměnná "weather station altitude" sloužící k přepočtu změřeného atmosférického tlaku na tlak u hladiny moře představuje nadmořskou výšku, ve které se meteostanice nachází. Tuto informaci lze zjistit z následujícího zdroje [61].

Údaj je nutno zapsat včetně desetinné hodnoty, i když je nulová, pro oddělení desetinných míst musí být využita tečka, nikoliv čárka (např. 528.0). Následují proměnné týkající se nastavení časového pásma a letního času. Proměnná "local\_time\_zone\_standard\_hours\_offset" je časová zóna oblasti, ve které je meteostanice umístěna pro zimní období (pro Českou republiku je hodnota 1.0 (bez uvozovek)). Proměnná "use\_daytime\_saving\_time" povoluje, či zakazuje uplatňování letního času, je-li povolen, pak je nutné nastavit i jeho začátek a konec. Pro Českou republiku lze vycházet z přílohy F.2.

Tímto je nastavení zdrojového kódu dokončeno (při ukládání zdrojového kódu pozor na zachování původní znakové sady ASCII) a je možné přikročit ke kompilaci a nahrání programu do řídící jednotky.

## **8.8 Naprogramování řídící jednotky**

Nároky k naprogramování jsou podobné jako v kapitole 8.6. V základu by měl postačovat editor kódu Arduino IDE s předinstalovanou podporou desky a správnou volbou nastavení dle pokynů v komentáři hlavního souboru "/src/IoT-Meteostanice.ino" v příloze D.2. Dále je potřeba USB kabel s konektorem microUSB a instalace ovladače pro čip CH340G dostupného z [62] (Windows), [63] (Linux) a [64] (MacOS). Před samotným naprogramováním by měla být řídící jednotka zcela odpojena od celého systému. Po naprogramování je možné řídící jednotku odpojit bez obav od USB a vložit do patice hlavního modulu, současně může být řídící jednotka zajištěna šrouby M3x6 mm bez vypodložení k distančním sloupkům. Při upevňování nutno postupovat opatrně, pokud nějakému ze šroubů zavazí součástka, je nutné ji lehce posunout přepájením. Nyní je možné přistoupit ke vzájemnému propojení všech modulů a senzorů. Pozor, nesmí být zaměněny pozice konektorů RJ11/12, baterií a solárních panelů. Baterie a solární panely nutno připojit jako zcela poslední. Je možné, že meteostanice nebude jevit naprosto žádnou činnost, je to nejspíše proto, že ochranný modul baterií je ve výchozím stavu uzamčen a nepřivádí na výstup žádné, tento stav by měl být řešitelný osvětlením připojených solárních panelů dostatečně silným zdrojem světla. Pakliže řídící jednotka četněkrát takřka nepostřehnutelně problikne a pak už ne, je vše v pořádku. Problikává-li ale dle popisu uvedeném v kapitole 7.1, je třeba chybu analyzovat dle přiložené tabulky v příloze F.4. Pravděpodobně je chybou buďto samotné zapojení meteostanice nebo chyba vzniká ze strany řadiče UV senzoru, příčinou mohou být pak ochranné rezistory na modulu optických senzorů 1 kΩ na sběrnici I2C, tyto rezistory je možno nahradit zkratem anebo selhává síťová komunikace, jenž je před zahájení činnosti meteostanice ověřována, v tomto případě je nutné chybu hledat zde.

### **8.9 Montáž nosné konstrukce**

Základ celé konstrukce tvoří teleskopická trojnožka původně určená jako držák pro 2 stavební světlomety (viz obrázek 8.13). Díky ní vzniklá meteostanice je alespoň z části složitelná a snadněji přenositelná. Navíc mohou být senzory umístěny do výšky dle požadavků kapitoly 3 Meteorologické veličiny (s výjimkou větrných senzorů).

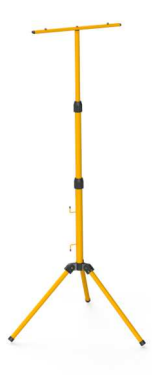

#### Obrázek 8.13 Ukázka teleskopické trojnožky použitelné pro konstrukci meteostanice

Trojnožky tohoto typu bývají poměrně robustní a snadno unesou veškeré periferie meteostanice k ní připevněné, avšak problémem je nižší hmotnost celé konstrukce. Aby nedošlo k převržení a poškození meteostanice působením silných poryvů větru, je potřeba meteostanici ukotvit. Pro tento účel byla zvolena konstrukce ocelového lana, 2 ks karabin (např. 6x60 mm), 2 ks lanových svorek, napínáku a vhodného závaží. Je nezbytné, aby trojnožka byla vybavena ve své spodní části o háky pro namotávání přívodního kabelu pro světlomety.

Ocelové lano, tím že je vystaveno náporu počasí, bylo voleno hrubší (⌀ 3 mm), ideálně by mělo být z nerezového materiálu. Bohatě by měla postačovat délka lana 1 metr. **Odstřižené konce lana by měly být opatřeny ochranou bužírkou jako ochrana proti třepení se lana a jako ochrana proti poranění obsluhy nebo poškrábání laku trojnožky.** Oba konce by měly tvořit co nejtěsnější smyčku upevněnou řádně utaženými lanovými svorkami pořízenými dle průměru lana. Na každé oko je následně nasazena karabina. První karabina je následně navlečena za oko napínáku, druhá karabina buďto přímo za zmíněný kabelový hák ohnutý směrem vzhůru, anebo, je-li lano dost dlouhé, obtočením lana nad tímto hákem zaháknuta za lano samotné. Kabelový hák by měl být opatřen dodatečnou izolací (bužírkou, v případě nouze i elektrikářskou páskou), aby drhnutí lana o hák nepoškodilo jeho lak. Napínák lana by pak měl být uchycen za háček na závaží. V této práci bylo jako závaží využito kombinace betonové dlaždice s odvrtaným středem, hmoždinky a háčku s vrutem. Ukázku provedení je možné vidět na následujícím obrázku 8.14:

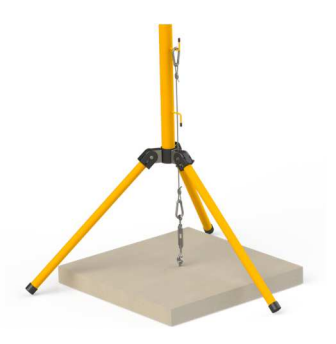

Obrázek 8.14 Ukázka montáže ukotvení meteostanice

Samotná trojnožka bývá dodávaná v rozloženém stavu, při jejím skládání dle přiloženého návodu je možné rovnou pod prostřední šroub upevňující příčný nosník světlometu umístit zhotovený držák solárních panelů.

## **8.10 Montáž senzoru přízemní teploty**

Pro montáž senzoru je nutné, aby byl již předpřipraven dle pokynů v kapitole 8.3. Pakliže je připraven, je pro jeho upevnění nezbytné, aby byl pomocí 3D tisku z bílého plastu odolného proti vlivům počasí a mechanickému poškození (např. PETG) vytištěn jeho držák (STL model je dostupný v příloze E.6, případně model pro úpravy v příloze E.5, oba pod názvem "DSPT – Držák") a byly zakoupeny stahovací pásky schopné obejmout jak držák, tak nosnou trubku. Senzor lze snadno vložit do těla držáku a stahovací páskou po obvodu držáku připevnit do spodní části středové trubky trojnožky. Aby senzor s držákem i přes utaženou pásku po trubce neklouzal, je vhodné mezi stahovací pásku a trubku umístit malý kousek pryže.

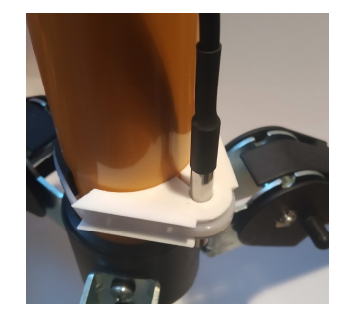

Obrázek 8.15 Ukázka výsledku montáže senzoru přízemní teploty

### **8.11 Montáž senzoru kompasu**

Pro kompletaci modulu kompasu je třeba mít přichystáno: vytištěný držák a kryt kompasu z bílého chemicky a mechanicky odolného plastu (STL modely jsou dostupné v příloze E.6, případně modely pro úpravy v příloze E.5, všechny pod názvem "MK - Držák" a "MK - Kryt"), 4vodičový plochý kabel (viz kapitola 8.3), DPS modulu kompasu (viz kapitola 8.2) včetně mechanických komponent a senzor směru větru.

Konektor kabelu pro připojení kompasu je třeba prostrčit hranatým výřezem v držáku a následně modul napojit. Po napojení jej stačí vsadit do připraveného lůžka a zajistit šrouby M3x20 mm spolu s podložkami vsazenými ze spodní strany držáku (šrouby zatím neutahovat zcela, jen aby prošly skrze obě nad sebou umístěné matičky M3). Skrze držák se také prostrčí konektory RJ11/12 směrovky větru a anemometru většími mimostředovými kruhovými otvory. Celý držák je pak možné nasadit na směrovku tak, aby výřez v největším kulatém středovém otvoru lícoval s nosem na nosné kulatině směrovky. Nasouvání by mělo pokračovat do chvíle, dokud vnější plášť směrovky nezapadne do drážky v držáku modulu kompasu. Na držák je pak možné nasadit jeho kryt, jenž by rovněž měl zapadnout do žlabu, s následným utažením šroubů M3x20 mm, které by měly zafixovat kryt na místě.

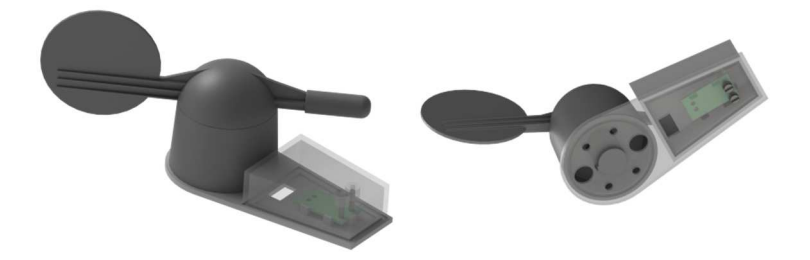

Obrázek 8.16 Ukázka výsledku montáže modulu kompasu

### **8.12 Montáž větrných senzorů a srážkoměru**

V rámci zakoupené sady senzorů (sada čidel k meteostanicím WH1080 a WH1090) se zde nachází dvojdílná trubka, 2 postranní plastová ramena, 1 vrchní dvojrameno, směrovka (osazená o modul kompasu viz 8.11), anemometr, srážkoměr, sada šroubků, matiček, vrutů do plastu a kovové stahovací objímky. Samotnou montáž velice dobře vystihuje návod dostupný na odkazu [65]. Do poznámky je uvedeno, že senzor deště (jeho držák) by měl být umístěn přibližně v polovině délky dvoudílné trubky a vůči hornímu dvouramenu by měl být pootočený o 45°.

Tuto vzniklou konstrukci je následně třeba připevnit k základnímu nosníku. Aby tak bylo možno učinit, musí být předem vytištěny vymezovací vložky, které odsadí trubku držící tyto 3 senzory od zbytku konstrukce a vytvoří tak prostor další montáži. Vymezovací vložky by měly být vytištěny z bílého chemicky a mechanicky odolného plastu (STL model je dostupný v příloze E.6, případně model pro úpravy v příloze E.5, a to pod názvem "S - Vymezovací vložka"). K přichycení jsou rovněž zapotřebí kovové hadicové spony a kousky pryžové pásoviny. Vymezovací vložky by se měly nacházet obě v horním plně vysunutém a dobře zajištěném segmentu základního nosníku (trojnožky), současně by měly být v rovině a umístěny jedna v první třetině a druhá ve druhé třetině nosníku senzorů. Kombinace dvojdílné trubky, základního nosníku a vymezovací vložky jsou následně staženy kovovými objímkami. Mezi páskou a každým z nosníku by měl být umístěn kousek pryžové pásoviny, je takto zabráněno sklouzávání i podření laku.

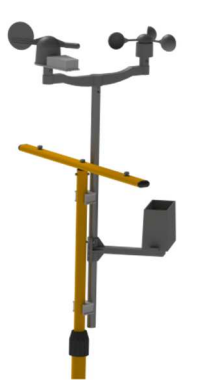

Obrázek 8.17 Ukázka výsledku montáže větrných senzorů a srážkoměru

### **8.13 Připevnění modulu optických senzorů**

K umístění modulu optických senzorů na pozici je zapotřebí 2 vytištěných dílů z bílého mechanicky i chemicky odolného plastu (STL modely jsou dostupné v příloze E.6, případně modely pro úpravy v příloze E.5, všechny pod názvem "MOS - Kryt" a "MOS - Základna - plochá"), kopule z PMMA (nesmí být z obyčejného skla, jenž zcela filtruje UV záření), již lze demontovat například z makety bezpečnostní kamery (v této práci byla získána konkrétně z makety Hadex T620A), kovová plochá trámová spojka 100x35 mm s vyvrtaným otvorem vprostřed o průměru 6,5 mm, 6 ks šroubků M3x8 mm, 6 ks podložek ⌀ 3,1 mm, 4 šrouby M5x16 mm, 8 matiček M5, šroub M6x20 mm spolu s velkoplošnou a pérovou podložkou a připravený přívodní 4vodičový kabel (viz 8.3).

Sestavení dílů je poněkud složitější a musí být dodrženo v předepsaném pořadí. Zcela první by měla být demontována kopule ze zakoupené atrapy kamery a měla by být vsazena a zacvaknuta za pojistné packy horního krytu modulu. Dodatečně je možné po celém obvodu kopuli zajistit pomocí lepidla z tavné pistole, tím by měla být zajištěna dostatečná vodotěsnost i odolnost proti vypadnutí kopule. Dále by ze vnitřní strany spodního krytu modulu se žlabem po obvodu měly přijít do 4 otvorů (ø 5 mm) šrouby M5x16, ty jsou přitaženy z druhé strany maticí M5. Následně je modul optických senzoru přišroubován pomocí šroubků M3x8mm s nasazenou podložkou ∅ 3,1 mm. 4vodičový konektor Micro-Fit Molex na modulu by měl být umístěn blíže k hranatému otvoru, skrze který je 4vodičový kabel prostrčen a následně do modulu zapojen. Trámová spojka s odvrtaným středem je připevněna k hlavní konstrukci (trojnožka) pod šroubem M6x20 mm spolu s podložkami na místě původně určeném pro montáž světlometů. Dále by měl být na dolní kryt položen horní kryt tak, aby zapadl do jeho drážky a 3 mm otvory pro šrouby horního krytu na stranách lícovaly s otvory ve spodním krytu. Do těchto otvorů patří 2 šroubky M3x8 mm s podložkou  $\varnothing$  3,1 mm. Jako poslední je celý kryt připevněn k trámové spojce trčícími šrouby M5x16 mm z dolní části krytu do výrobcem již zhotovených otvorů a zajištěn pomocí dalších 4 ks matic M5, vše by mělo být řádně utaženo.

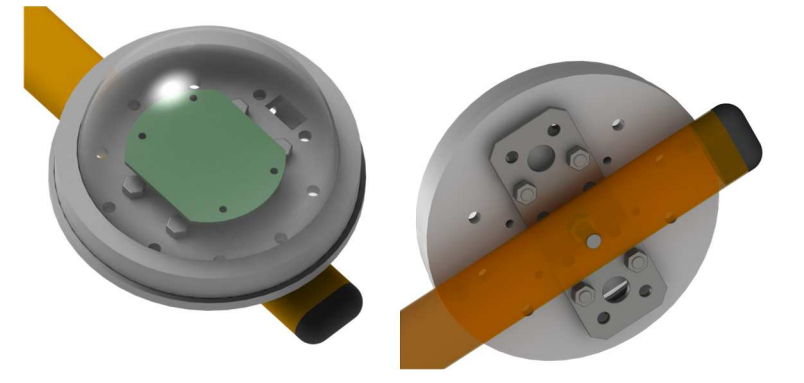

Obrázek 8.18 Ukázka výsledku montáže modulu optických senzorů

## **8.14 Připevnění hlavního modulu**

Posledním prvkem celé konstrukce je samotný hlavní modul a jeho kryt. Za potřebí jsou horní kryt, spodní kryt, držák DPS hlavního modulu a 13 ks prstenců, tištěné z bílého mechanicky a chemicky odolného plastu. Z netištěných dílů je potřeba 21 ks šroubků M3x8 mm, 21 ks podložek ⌀ 3,1 mm, 4 ks závitových tyčí M5x146 mm, 16 ks matiček M5, 4 ks šroubků M5x16 mm, kovová plochá trámová spojka 100x35 mm s vyvrtaným otvorem vprostřed o průměru 6,5 mm a šroub M6x20 mm spolu s velkoplošnou a pérovou podložkou.

Do horního krytu je třeba vsadit do jeho rohů 4 ks matiček M5, po jejich vložení je nutné na horní kryt položit první z prstenců s jeho následným přišroubováním pomocí 12 ks šroubků M3x8 mm s nasunutou podložkou ⌀ 3,1 mm. Nyní je potřeba do matic M5 skrze první prstenec našroubovat závitové tyče nadoraz. Na tyto závitové tyče je následně nasunuto zbylých 12 prstenců. DPS hlavního modulu pomocí 9 ks šroubků M3x8 mm s podložkami připevnit k tištěnému držáku DPS. Na spodní kryt je třeba namontovat podobně jak kapitole 8.13 sestavu 4 šroubů M5x16 mm a 8 matic M5. Trámovou spojku s předvrtaným otvorem je třeba připevnit k příčnému nosníku hlavní konstrukce (trojnožka) v místě, kde se obvykle upevňuje světlomet, pomocí šroubu M6x20 mm, velkoplošné a pružinové podložky. Veškeré přívodní kabely do tohoto modulu jsou prostrčeny skrze hranatý otvor ve spodním krytu, až pak jsou připojeny k hlavnímu modulu. Držák DPS i s připojenými kabely a osazenou DPS hlavního modulu je třeba vměstnat do drážky v jednotlivých prstencích (k provlékání kabelů jsou v držáku DPS vyhrazeny otvory, před vložením držáku je vhodné zkontrolovat, jestli hlavní modul má vloženou μSD kartu v případě, že její absence není záměrem). Baterie by měly být uloženy na protější straně vůči poloze DPS, držák DPS mezi nimi tedy tvoří jakousi mezistěnu. Spodní kryt je pak možné nasadit rovněž na závitové tyče a zajistit pomocí 4 matic M5. Celý sestavený kryt pak přijde nasadit do výrobcem zhotovených otvorů v trámové spojce, kde je zajištěn řádně utaženými maticemi M5.

Po takto sestavené meteostanici je možné se pustit do estetických úprav, jako je sesvazkování kabelů, aby celá konstrukce působila co nejlépe uhlazeně a uceleně.

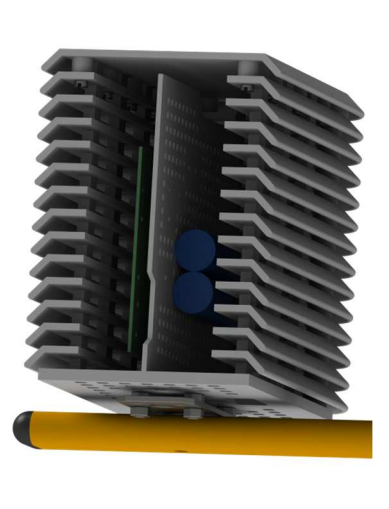

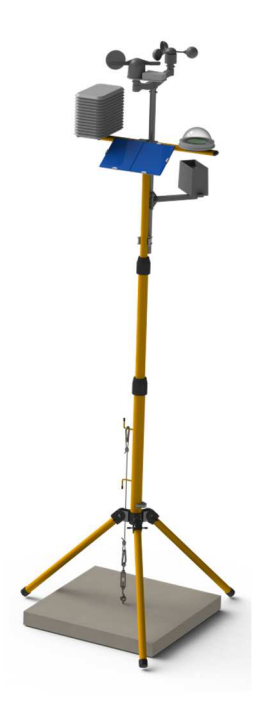

Obrázek 8.19 Ukázka výsledku montáže hlavního modulu

Obrázek 8.20 Ukázka výsledku montáže celé meteostanice

## **8.15 Ukázka provozu**

Byl-li proces sestavování, nastavování a oživování úspěšný, mělo by být výsledkem úspěšné ukládání telemetrie meteostanice na IoT platformu. Pro ukázku, jak takový výstup může vypadat, byla vybrána 1 karta obsahující celodenní měření dat. Nachází se zde poslední naměřené údaje uvedeny jak číselným údajem, tak na stupnici, dále je zde graf průběhu spolu s údajem o maximu, minimu a průměru a přehledová tabulka s telemetrií. Zaneseny jsou teploty okolní, přízemní a rosný bod. Další ukázky jsou připojeny v samostatné příloze F.6.

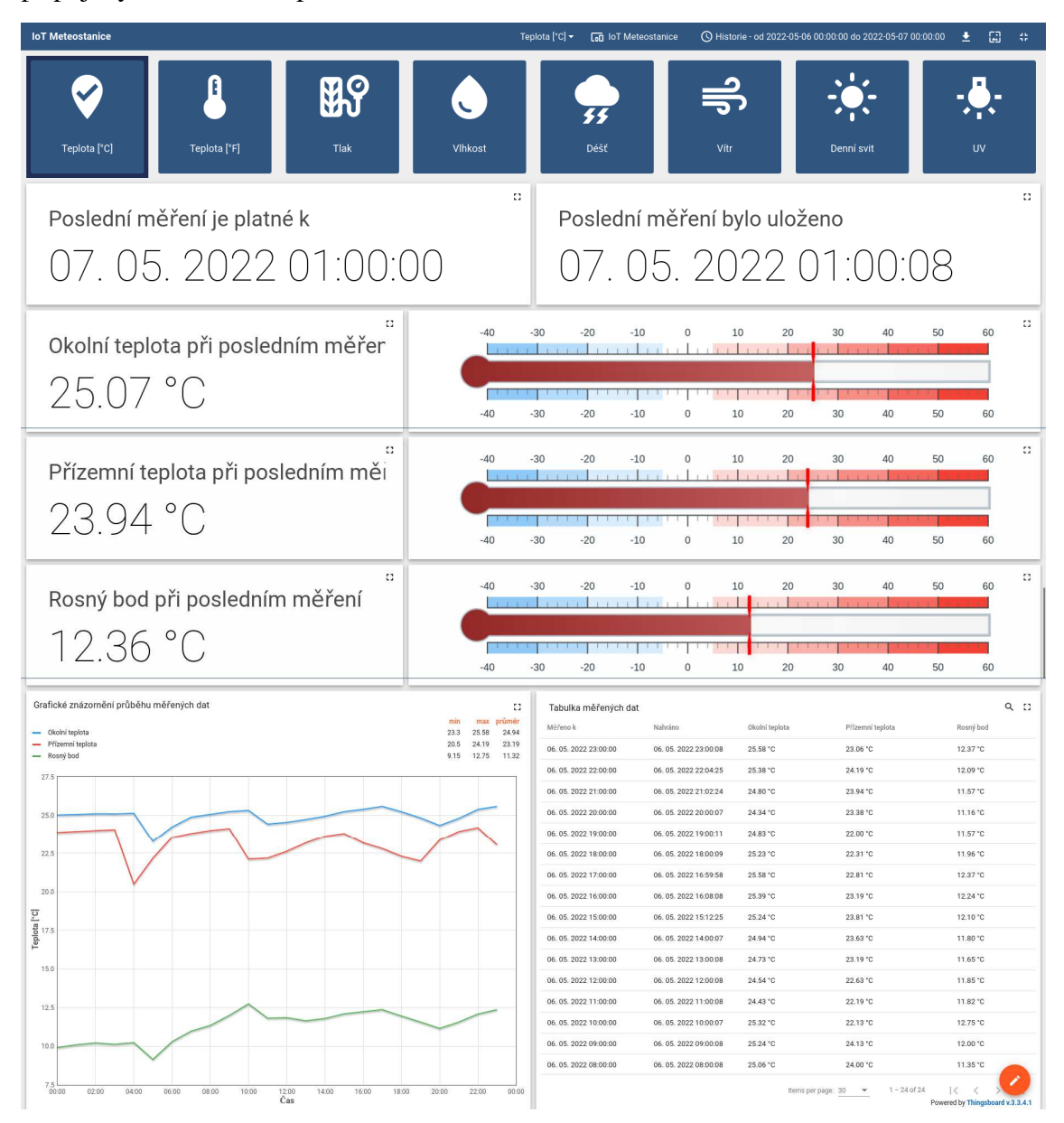

Obrázek 8.21 Ukázka zobrazení telemetrie uložené na IoT platformě

## **9.KALIBRACE SENZORŮ**

Nyní, když byla meteostanice sestavena a vyzkoušena její celková funkce, je možné zasahovat do funkcionality jednotlivých senzoru, konkrétněji do jejich datových výstupu. V této kapitole bude věnována pozornost kalibraci každého ze senzorů, resp. bude popsáno, jak danou kalibraci senzoru provézt, aby údaje ze senzorů byly co nejvíce vypovídající.

Začít je možné třeba se senzory teploty. Teplotní senzory se obvykle kalibrují vůči teplotě 0 °C, které je dosahováno pomocí vody s ledem. Led do doby, než zcela roztaje, zabraňuje oteplení kapaliny nad tuto teplotu. Nesmí jej však být do nádoby s vodou vhozeno příliš, aby nedošlo k jeho přímému styku se senzorem teploty, tím by samotný senzor teploty mohl být naopak ochlazován pod referenčních 0 °C. Tuto metodu lze využít u senzoru přízemní teploty DS18B20, u kombinovaného senzoru tlaku a teploty BMP280 ale tento způsob možný není, jelikož ponořením senzoru by byl zničen, nemluvě, že je již umístěn do řídící jednotky a kalibrovat jej pomocí jiné teploty (např. ohřevem) vnáší do kalibrace chybu senzoru hlídajícího regulaci této jiné referenční teploty. Řešení je tedy třeba realizovat tak, že bude kalibrován prvně senzor přízemní teploty vůči 0 °C ponořením do připravené nádoby s vodou a ledem a je z něj odečteno minimálně 10 hodnot s menšími rozestupy. Ty se zprůměrují a výsledný rozdíl vůči 0 °C bude kalibrační konstantou pro tento senzor, již je nutné vhodnou úpravou knihovny připočítat ke každé budoucí naměřené hodnotě. Poté je možné prohlásit senzor přízemní teploty za kalibrovaný a lze jej využít jako referenční ke kombinovanému senzoru tlaku a teploty BMP280. Snahou je nyní senzor přízemní teploty aklimatizovat na tuže teplotu společně s BMP280 ideálně jejich vzájemným umístěním blízko sebe do prostor bez proudění vzduchu. Odečítají se nyní teploty z obou senzorů souběžně (min. 10) s drobnými časovými rozestupy. Provádí se rozdíl hodnot pro každou tuto dvojici a rozdíly se následně zprůměrují. Získaný průměr rozdílů je kalibrační konstantou pro senzor teploty v kombinovaném senzoru BMP280, již je třeba opět připočítávat ke každé budoucí získané hodnotě ze senzoru vhodnou úpravou knihovny senzoru v programu řídící jednotky.

Dále poměrně snadno kalibrovatelným senzorem je srážkoměr. Pro jeho vlastní kalibraci postačuje přesně a jemně cejchovaná pipeta. Proces kalibrace probíhá následovně. Srážkoměr je potřeba mít umístěný co nejlépe do vodorovné polohy a postupným přikapáváním vody se zjišťuje objem nutný k převrácení "člunku" (pod senzor je třeba umístit sběrnou nádobu). Takto by mělo zjišťování objemu pro každé překlopení proběhnout hned několikrát, a nejen při překlápění "člunku" z jedné strany na druhou, ale i zpětně. Z důvodu, že kapalina má tendence na stěnách "člunku" při vyprázdnění z části ulpívat, jsou první 2 překlopení nepodstatné, neboť vykážou potřebu vyššího objemu vody. Zjištěné objemy se ve výsledku zprůměrují a průměr se zahrne do zdrojového kódu řídící jednotky jako převodní konstanta z počtu pulzů na objem vody.

Ke kalibraci anemometru meteostanice je potřeba referenční anemometr s funkcí průměrování hodnot, zdroj proudícího vzduchu (ideálně s konstantním průtokem), stopky. Při měření se zjišťuje počet impulzů vygenerovaných anemometrem meteostanice za vhodně zvolenou dobu měření. Po vydělení počtu impulzů dobou měření (v sekundách) lze snadno stanovit kolik impulzů připadá na 1 sekundu a vydělením průměrné rychlosti větru získané z anemometru (v metrech za sekundu) lze určit jakou rychlost představuje 1 vygenerovaný impulz anemometrem meteostanice. Tato hodnota se následně vepíše do příslušné knihovny programu řídící jednotky.

Senzor směru větru je potřeba kalibrovat z hlediska jednotlivých rozsahu napětí pro každý směr, získané digitální hodnoty představující po konverzi AD převodníkem hodnoty napětí. Ty jsou závislé na nastavení výstupního napětí DC-DC měniče a na vlastnostech použitého spínacího unipolárního tranzistoru. Po úpravě rozsahů v rámci knihovny rozložených tak, aby každá mez ležela vprostřed mezi dvojící nejbližších 2 hodnot napětí, již netřeba nastavovat hlavní směr anemometru tak, aby ukazoval na sever. Rozdíl úhlu kompenzuje modul kompasu.

Zbylé senzory, jmenovitě senzor tlaku, vlhkosti, intenzity osvětlení a UV záření se kalibrují jedině pomocí referenčního přístroje na základě dlouhodobého měření meteostanice. Pro kalibraci tlaku a vlhkosti může posloužit jako referenční přístroj například laboratorní měřící přístroj klimatických podmínek s označením TH200 výrobce VWR či přístroj GFTB200 výrobce Greisinger. Oba tyto přístroje měří jak relativní vlhkost, tak absolutní atmosférický tlak. Z dvojic hodnot, první získanou meteostanicí, druhou získanou referenčním přístrojem, je třeba stanovit jejich rozdíl. Získané rozdíly musí být vyneseny do grafu, kde jsou funkční hodnotou závislou na hodnotách získaných meteostanicí. Body se následně prokládají vhodnou spojnicí trendů, čímž je získána aproximační funkce. Tato funkce se použije pro získání kalibrační hodnoty z naměřené hodnoty meteostanice, ke které je následně připočtena.

O dost obtížnější je získání kalibrační funkce pro optické senzory. Sic je postup podobný jako při získávání kalibrační funkce pro tlak a vlhkost, samotnou funkci je nutno stanovovat pro každou denní a roční dobu nezávisle. Optické vlastnosti kopulovitého průzoru ovlivňují měřené hodnoty a změna úhlu dopadu slunečního svitu na povrch kopule má značný vliv na tyto vlastnosti optické vlastnosti z hlediska lomu světla. Úhel dopadu světla se s denní i roční dobou mění, proto je toto oddělení na základě denní a roční doby nezbytné.

# **10. NÁVRHY K DALŠÍMU ZLEPŠENÍ**

V této kapitole je stručně sepsáno, jaké další kroky je vhodné provézt ke zlepšení, zdokonalení či vyladění návrhu celého zařízení. Tyto body mohou sloužit i jako podklad pro návaznou magisterskou práci. Zmíněnými body jsou:

- Dlouhodobé testování funkce pro účely odhalení skrytých vad prototypu,
- dlouhodobé měření pro účely zpřesnění kalibrací,
- oprava a optimalizace případných nálezů chyb,
- stanovení kalibrací pro dlouhodobě měřené veličiny,
- usnadnění a optimalizace kalibračního procesu (zejm. optické senzory),
- optimalizace návrhu ke zvýšení časové stálosti a přesnosti měření,
- optimalizace návrhu ke snížení proudové spotřeby a k prodloužení výdrže i životnosti baterií,
- rozšíření programu meteostanice o možnost nastavit meteostanici prostřednictvím uživatelsky přívětivého rozhraní namísto editace zdrojového kódu,
- navýšení počtu podporovaných protokolů pro komunikaci s IoT platformami (např. CoAP, LWM2M, HTTP REST API),
- navýšení počtu podporovaných výstupních formátů dat ukládaných na μSD kartě (např. XML, XLS),
- modernizace řídícího čipu z ESP8266 na čip z řady ESP32.

## **11. ZÁVĚR**

V rámci této bakalářské práce bylo cílem splnit úkoly vytyčené zadáním pro tuto práci a v návaznosti na semestrální práci, jenž této práci předcházela, snažit se naplnit i cíle stanovené kapitolou 4.

Na základě návrhu semestrální práce byly vyhotoveny všechny desky plošných spojů, jenž byly následně osazeny a oživovány. Při oživování byla nalezena nejedna skrytá komplikace, která byla následně úspěšně eliminována. Mezi řešenými problémy bylo například hledání záměn za těžko sehnatelné součástky včetně případných úprav zapojení, řešení nutnosti částečného oddělení hodinového signálu sběrnic SPI a I2C pomocí budiče sběrnic, či optimalizace zapojení tak, aby se chovalo stabilněji (např. volba vhodnějšího typu unipolárního tranzistoru řídícího spínaní napájení pro senzor směru větru nebo řešení selhávání programu v případě, že budící signál pro úsporný režim působil příliš dlouze přidáním monostabilního klopného obvodu). Nacházeny a řešeny byly i problémy softwarového charakteru, nejedna podpůrná knihovna senzorů a řídící jednotky musela být opravována po vývojářích, neboť obsahovala chyby, které by se mohly, či se dokonce projevovaly negativně na funkci meteostanice. Zvyšování odolnosti programu bylo prováděno i ve vlastním kódu za účelem předcházení neočekávaných stavů. Optimalizaci prodělaly i mechanické součásti, které jsou nyní dle stávajících návrhu snadněji složitelné.

Meteostanice, sic nebyla testována a kalibrována v dlouhodobějším časovém horizontu a stále je zde prostor pro další a další nápady na zlepšení, čehož by šlo využít jako zadání pro návaznou magisterskou či bakalářskou práci, se ale jeví jako funkční. Zvládá dle požadavků průběžná měření dat, ukládání dat na IoT platformu (ukázka v příloze F.6) i případnou dočasnou kompenzaci výpadku připojení k síti Wi-Fi. O následné zprostředkovávání telemetrie se pak stará zprovozněná IoT platforma.

Za samotným návrhem stojí nemalé úsilí, které přineslo tížené výsledky, meteostanice se totiž ve srovnání s konkurenčními komerčně prodávanými meteostanicemi na základě cenová kalkulace uvedené v příloze F.2 (kalkulace nezahrnuje vlastní práci autora ani energetické bilance, které jsou poměrně proměnlivé) pohybuje spíše v nižší nebo střední cenové relaci, je-li srovnávána s profesionálními domácími meteostanicemi poskytujícími srovnatelné množství informací z jednotlivých senzorů. Takovéto meteostanice se pohybují v částkách od 2 do 10 tisíc. Navíc je celý návrh meteostanice poskytnut jako zcela volně šiřitelný, volně komercializovatelný a upravitelný, je-li zachováno původní autorství. Dále ve srovnání s uvedenými domácími meteostanicemi tato meteostanice umožňuje právě díky napojení na IoT platformu vzdálený přístup k datům a návazné řízení dalších napojených prvků chytré domácnosti, touto funkcí levnější meteostanice často vůbec nedisponují.

# **LITERATURA**

- [1] THINGSBOARD, INC. *ThingsBoard: Open-source IoT Platform* [online]. USA: ThingsBoard, Inc., 2016 [cit. 2021-12-31]. Dostupné z: https://thingsboard.io/
- [2] WIGHT HAT LTD. Celsius to Fahrenheit (°C to °F). In: WIGHT HAT LTD. *Metric Conversions* [online]. UK: Wight Hat Ltd., 2003, 2018-07-22 [cit. 2022-05-07]. Dostupné z: https://www.metricconversions.org/temperature/celsius-to-fahrenheit.htm
- [3] ČESKÝ HYDROMETEOROLOGICKÝ ÚSTAV. Meteorologická terminologie: Základní meteorologická terminologie. In: ČESKÝ HYDROMETEOROLOGICKÝ ÚSTAV. *Portál ČHMÚ* [online]. Praha: Český hydrometeorologický ústav, 2016 [cit. 2021-09-23]. Dostupné z: https://www.chmi.cz/informace-pro-vas/prezentace-a-vyuka/meteorologickaterminologie
- [4] BUCK, Arden L. New Equations for Computing Vapor Pressure and Enhancement Factor. *Journal of Applied Meteorology* [online]. USA: American Meteorological Society, 1981, **20**(12), 1527–1532 [cit. 2021-12- 04]. ISSN 0021-8952. Dostupné z: doi:10.1175/1520- 0450(1981)020<1483:ANFDSF>2.0.CO;2
- [5] NATIONAL WEATHER SERVICE. Relative Humidity and Dewpoint Temperature from Temperature and Wet Bulb Temperature. In: NATIONAL WEATHER SERVICE. *National Weather Service* [online]. USA: National Weather Service, 1870 [cit. 2021-09-24]. Dostupné z: https://www.weather.gov/media/epz/wxcalc/rhTdFromWetBulb.pdf
- [6] SENSIRION AG SWITZERLAND. Application Note Dew-point Calculation. In: SENSIRION AG SWITZERLAND. *Sensirion* [online]. Švýcarsko: Sensirion AG Switzerland, 1998 [cit. 2021-09-24]. Dostupné z: http://irtfweb.ifa.hawaii.edu/~tcs3/tcs3/Misc/Dewpoint\_Calculation\_Humidity Sensor\_E.pdf
- [7] PAROSCIENTIFIC, INC. MET4 AND MET4A CALCULATION OF DEW POINT. In: PAROSCIENTIFIC, INC. *Paroscientific, Inc.: Digiquartz® Pressure Instrumentation* [online]. USA: Paroscientific, Inc., 1972 [cit. 2021- 09-24]. Dostupné z: https://archive.ph/20120526034637/http://www.paroscientific.com/dewpoint. htm
- [8] Tlak. In: PĚTIVOKÝ, Tomáš. *Jednotky.cz: Chytré převody jednotek* [online]. Hradec Králové: Tomáš Pětivoký, 2002 [cit. 2021-09-24]. Dostupné z: https://www.jednotky.cz/tlak

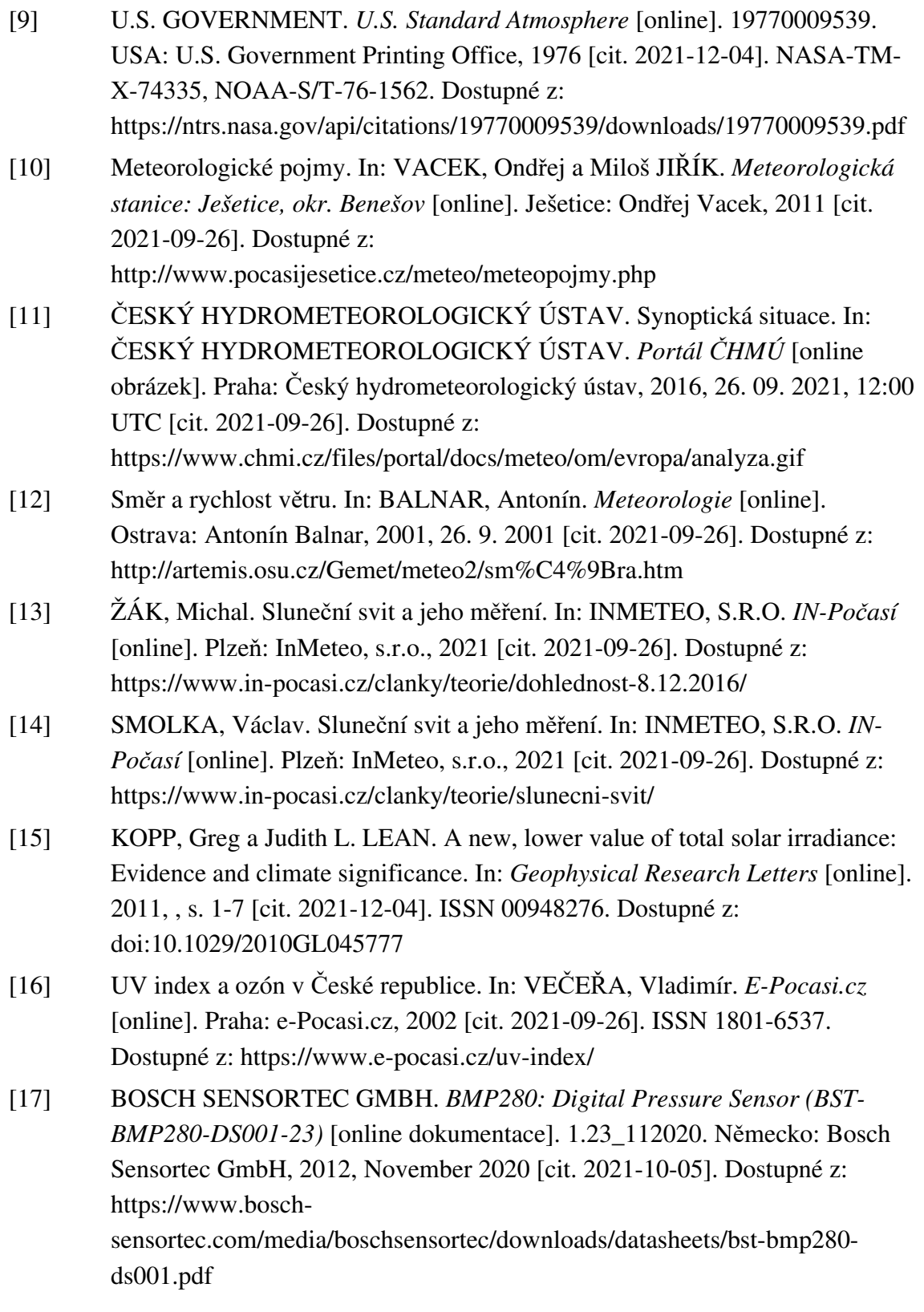

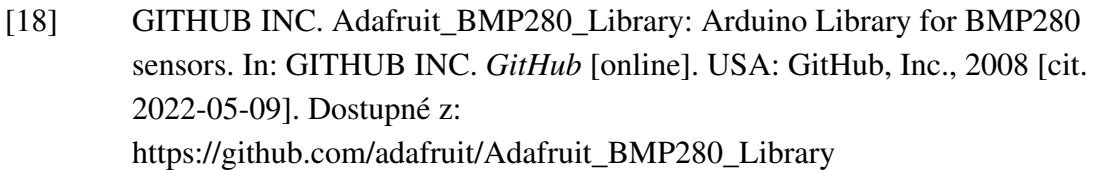

- [19] ECLIPSERA S.R.O. IIC I2C Senzor Tlaku a Teploty BMP280 3,3V. In: ECLIPSERA S.R.O. *Dratek.cz* [online obrázek]. Havlíčkův Brod: CzechProject spol. s r.o., 2011 [cit. 2021-10-05]. Dostupné z: https://dratek.cz/photos/produkty/d/1/1488.jpg?m=1502871406
- [20] MAXIM INTEGRATED PRODUCTS, INC. *DS18B20: Programmable Resolution 1-Wire Digital Thermometer* [online dokumentace]. Rev. 6 (19- 7487). USA: Maxim Integrated Products, Inc., 2019, July 2019 [cit. 2021-09- 29]. Dostupné z: https://datasheets.maximintegrated.com/en/ds/DS18B20.pdf
- [21] BURTON, Miles. Arduino-Temperature-Control-Library: Arduino plug and go library for the Maxim (previously Dallas) DS18B20 (and similar) temperature ICs. In: GITHUB INC. *GitHub* [online]. USA: GitHub, Inc., 2008 [cit. 2022-05-09]. Dostupné z: https://github.com/milesburton/Arduino-Temperature-Control-Library
- [22] ECLIPSERA S.R.O. Teploměr vodotěsný sonda 3m DS18B20. In: ECLIPSERA S.R.O. *Dratek.cz* [online obrázek]. Havlíčkův Brod: CzechProject spol. s r.o., 2011 [cit. 2021-10-05]. Dostupné z: https://dratek.cz/photos/produkty/f/2/2030.jpg?m=1508314326
- [23] AOSONG(GUANGZHOU) ELECTRONICS CO.,LTD. *AM2303 (DHT22): Digital-output relative humidity & temperature sensor/module* [online dokumentace]. Čína: Aosong(Guangzhou) Electronics Co.,Ltd, 2009, 08. 12. 2009 [cit. 2021-10-06]. Dostupné z: http://www.adafruit.com/datasheets/DHT22.pdf
- [24] GITHUB INC. Adafruit\_AM2320: Arduino library for AM2320 sensor. In: GITHUB INC. *GitHub* [online]. USA: GitHub, Inc., 2008 [cit. 2022-05-09]. Dostupné z: https://github.com/adafruit/Adafruit\_AM2320
- [25] ECLIPSERA S.R.O. Teploměr a vlhkoměr AM2320 digitální. In: ECLIPSERA S.R.O. *Dratek.cz* [online obrázek]. Havlíčkův Brod: CzechProject spol. s r.o., 2011 [cit. 2021-10-05]. Dostupné z: https://dratek.cz/photos/produkty/f/2/2023.jpg?m=1576225843
- [26] LASKARDUINO.CZ. MS-WH-SP-RG srážkoměr. In: LASKARDUINO.CZ. *Laskarduino: Bastli s láskou* [online]. Praha: Shoptet, a.s., 2021 [cit. 2021-10- 10]. Dostupné z: https://www.laskarduino.cz/ms-wh-sp-rg-srazkomer/
- [27] LASKARDUINO.CZ. WH-SP-WS01 čidlo rychlosti větru anemometr. In: LASKARDUINO.CZ. *Laskarduino: Bastli s láskou* [online]. Praha: Shoptet, a.s., 2021 [cit. 2021-10-10]. Dostupné z: https://www.laskarduino.cz/wh-spws01-cidlo-rychlosti-vetru-anemometr/
- [28] LASKARDUINO.CZ. WH-SP-WD čidlo směru větru. In: LASKARDUINO.CZ. *Laskarduino: Bastli s láskou* [online]. Praha: Shoptet, a.s., 2021 [cit. 2021-10-10]. Dostupné z: https://www.laskarduino.cz/wh-spwd-cidlo-smeru-vetru/
- [29] LASKARDUINO.CZ. MS-WH-SP-RG srážkoměr. In: LASKARDUINO.CZ. *Laskarduino: Bastli s láskou* [online]. Praha: Shoptet, a.s., 2021 [cit. 2021-10- 08]. Dostupné z: https://cdn.myshoptet.com/usr/www.laskarduino.cz/user/shop/big/6657\_srazk omer.jpg
- [30] LASKARDUINO.CZ. WH-SP-WS01 čidlo rychlosti větru anemometr. In: LASKARDUINO.CZ. *Laskarduino: Bastli s láskou* [online]. Praha: Shoptet, a.s., 2021 [cit. 2021-10-10]. Dostupné z: https://cdn.myshoptet.com/usr/www.laskarduino.cz/user/shop/big/6297\_anem o.jpg
- [31] LASKARDUINO.CZ. WH-SP-WD čidlo směru větru. In: LASKARDUINO.CZ. *Laskarduino: Bastli s láskou* [online]. Praha: Shoptet, a.s., 2021 [cit. 2021-10-10]. Dostupné z: https://cdn.myshoptet.com/usr/www.laskarduino.cz/user/shop/big/6303\_winddir.jpg
- [32] HONEYWELL INTERNATIONAL INC. *HMC5883L: 3-Axis Digital Compass IC* [online dokumentace]. Rev E. USA: Honeywell International Inc., 2010, February 2013 [cit. 2021-10-10]. Dostupné z: http://www.adafruit.com/datasheets/HMC5883L\_3- Axis\_Digital\_Compass\_IC.pdf
- [33] DFROBOT. DFRobot QMC5883. In: GITHUB INC. *GitHub* [online]. USA: GitHub, Inc., 2008 [cit. 2022-05-09]. Dostupné z: https://github.com/DFRobot/DFRobot\_QMC5883
- [34] LASKARDUINO.CZ. 3-osý magnetometr a kompas HMC5883L. In: LASKARDUINO.CZ. *Laskarduino: Bastli s láskou* [online]. Praha: Shoptet, a.s., 2021 [cit. 2021-10-10]. Dostupné z: https://cdn.myshoptet.com/usr/www.laskarduino.cz/user/shop/big/7227\_ardui no-kompas-qmc5883l.jpg
- [35] ROHM CO., LTD. *BH1750FVI: Digital 16bit Serial Output Type Ambient Light Sensor IC BH1* [online dokumentace]. Rev. D. Japonsko: ROHM Co., Ltd., 2011, October 2011 [cit. 2021-10-11]. Dostupné z: https://www.mylms.cz/wp-content/uploads/2017/07/bh1750-datasheet.pdf
- [36] JOHNSTON, , Danvers JOHNSTON a Peter MORENO. A conversion guide: Solar irradiance and lux illuminance. JVE INTERNATIONAL. *Journal of Measurements in Engineering* [online]. Lithuania: JVE International, 2020, December 2020, **8**(4), 153-166 [cit. 2021-10-11]. ISSN 2424-4635. Dostupné z: doi:https://doi.org/10.21595/jme.2020.21667
- [37] CLAWS. BH1750: An Arduino library for the digital light sensor breakout boards containing the BH1750FVI IC. In: GITHUB INC. *GitHub* [online]. USA: GitHub, Inc., 2008 [cit. 2022-05-09]. Dostupné z: https://github.com/claws/BH1750
- [38] LASKARDUINO.CZ. Snímač intenzity osvětlení BH1750. In: LASKARDUINO.CZ. *Laskarduino: Bastli s láskou* [online]. Praha: Shoptet, a.s., 2021 [cit. 2021-10-11]. Dostupné z: https://cdn.myshoptet.com/usr/www.laskarduino.cz/user/shop/big/1502- 4\_snimac-intenzity-osvetleni-bh1750.jpg
- [39] ROHM CO., LTD. *Ultraviolet Sensor IC with Voltage Output: ML8511 (UV Photodiode + Amp) (No.0000000016)* [online dokumentace]. Japonsko: ROHM Co., Ltd. [cit. 2021-10-15]. Dostupné z: https://cdn.sparkfun.com/assets/learn\_tutorials/2/0/6/ML8511\_UV.pdf
- [40] LASKARDUINO.CZ. Senzor UVB / UVA záření ML8511. In: LASKARDUINO.CZ. *Laskarduino: Bastli s láskou* [online]. Praha: Shoptet, a.s., 2021 [cit. 2021-10-11]. Dostupné z: https://cdn.myshoptet.com/usr/www.laskarduino.cz/user/shop/big/959- 4\_arduino-senzor-uvb-uva-zareni-ml8511.jpg
- [41] TEXAS INSTRUMENTS INCORPORATED. *CD54/74HC123, CD54/74HCT123, CD74HC423, CD74HCT423: High-Speed CMOS Logic Dual Retriggerable Monostable Multivibrators with Resets* [online dokumentace]. 2003-10. USA: Texas Instruments Incorporated, 1997, 2003- 10 [cit. 2022-05-24]. Dostupné z: https://www.ti.com/lit/gpn/cd74hc123
- [42] ATMEL CORPORATION. *ATtiny25/V / ATtiny45/V / ATtiny85/V: Atmel 8 bit AVR Microcontroller with 2/4/8K Bytes In-System Programmable Flash* [online dokumentace]. 2586Q-08/13. USA: Atmel Corporation, 2005, August 2013 [cit. 2021-11-06]. Dostupné z: https://ww1.microchip.com/downloads/en/DeviceDoc/Atmel-2586-AVR-8 bit-Microcontroller-ATtiny25-ATtiny45-ATtiny85\_Datasheet.pdf

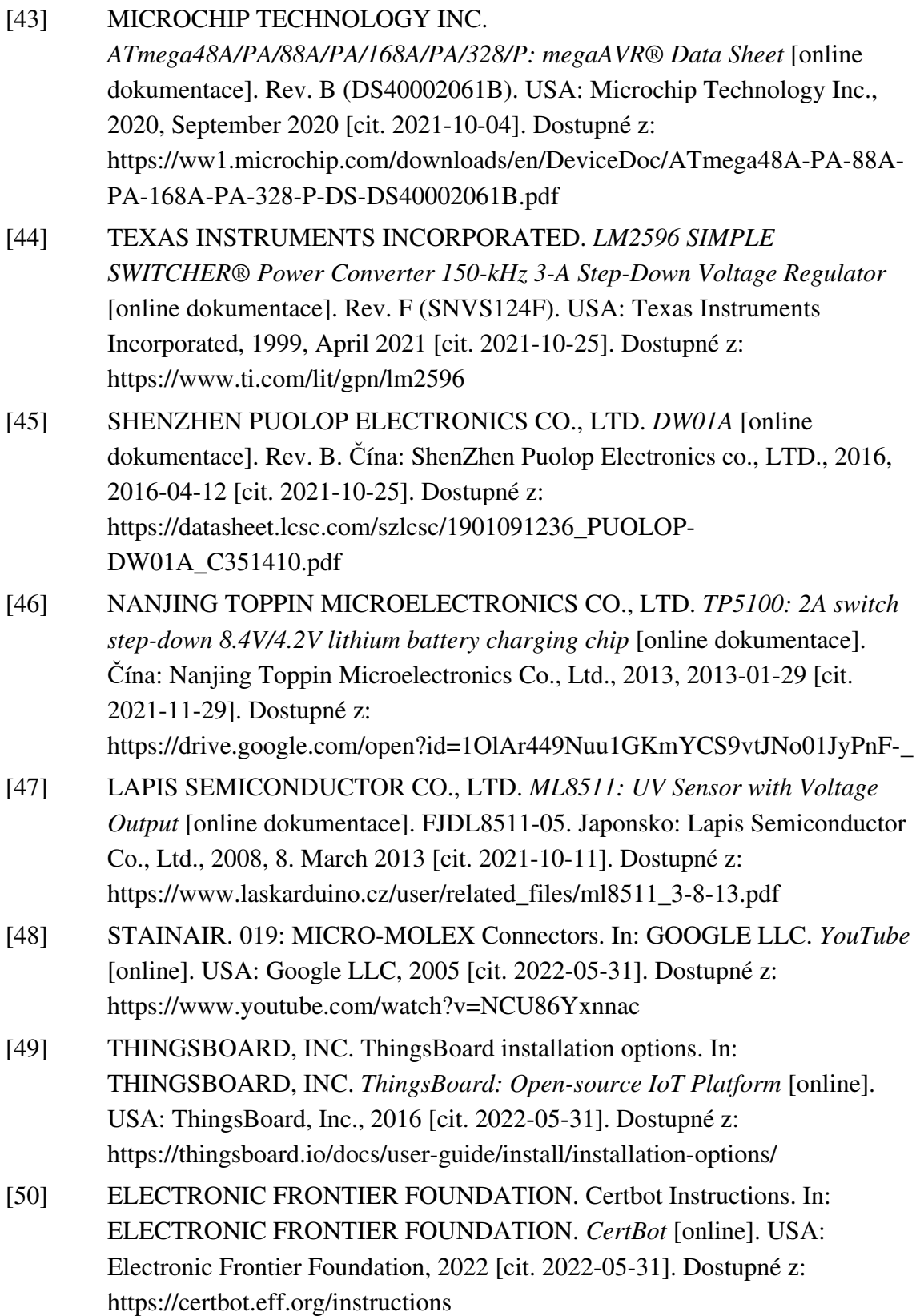

- [51] THINGSBOARD, INC. HTTP over SSL. In: THINGSBOARD, INC. *ThingsBoard: Open-source IoT Platform* [online]. USA: ThingsBoard, Inc., 2016 [cit. 2022-05-31]. Dostupné z: https://thingsboard.io/docs/userguide/ssl/http-over-ssl/
- [52] THINGSBOARD, INC. MQTT over SSL. In: THINGSBOARD, INC. *ThingsBoard: Open-source IoT Platform* [online]. USA: ThingsBoard, Inc., 2016 [cit. 2022-05-31]. Dostupné z: https://thingsboard.io/docs/userguide/mqtt-over-ssl/
- [53] OPENSSL FOUNDATION, INC. *OpenSSL: Cryptography and SSL/TLS Toolkit* [online]. OpenSSL Foundation, Inc., 1999 [cit. 2022-05-31]. Dostupné z: https://www.openssl.org/
- [54] MICHELEMARCON. How to generate a self-signed SSL certificate using OpenSSL? [closed]. In: STACK EXCHANGE INC. *Stack Overflow* [online]. 2022.5.26.42234. USA: Stack Exchange Inc., 2008 [cit. 2022-05-31]. Dostupné z: https://stackoverflow.com/questions/10175812/how-to-generatea-self-signed-ssl-certificate-using-openssl
- [55] ARDUINO S.R.L. Add or remove third-party boards in Boards Manager. In: ARDUINO S.R.L. *Arduino* [online]. Itálie: Arduino S.r.l., 2003 [cit. 2022-05- 31]. Dostupné z: https://support.arduino.cc/hc/en-us/articles/360016466340- Add-or-remove-third-party-boards-in-Boards-Manager
- [56] GM ELECTRONIC, SPOL. S R.O. ISP programátor. In: GM ELECTRONIC, SPOL. S R.O. *GM Electronic* [online]. Praha: Web Revolution, s. r. o., 2021 [cit. 2021-11-03]. Dostupné z: https://www.gme.cz/data/product/480\_480/pctdetail.775- 032.1.jpg?ts=1510213701
- [57] DRATEK.CZ. Adaptér 10 Pin na 6 Pin AVR ISP USBASP STK500. In: DRATEK.CZ. *Dratek.cz* [online]. Havlíčkův Brod: ECLIPSERA s.r.o., 2021 [cit. 2021-11-03]. Dostupné z: https://dratek.cz/photos/produkty/f/1/1179.jpg?m=1587553591
- [58] BATARD, Pete. *Zadig: USB driver installation made easy* [online]. USA: GitHub, Inc., 2013 [cit. 2022-05-31]. Dostupné z: https://zadig.akeo.ie/
- [59] BAZGIER, Václav. Seznam českých ntp serverů. In: DEPT. COMPUTER SCIENCE, PALACKY UNIVERSITY IN OLOMOUC. *Phoenix* [online]. Olomouc: Dept. Computer Science, Palacky University in Olomouc, 2020 [cit. 2022-05-31]. Dostupné z: http://phoenix.inf.upol.cz/~bazgierv/ntp.html
- [60] HANSEN, Ask Bjørn. Czech Republic cz.pool.ntp.org. In: *NTP Pool Project* [online]. Packet, NetActuate, 2003 [cit. 2022-05-31]. Dostupné z: https://www.pool.ntp.org/zone/cz

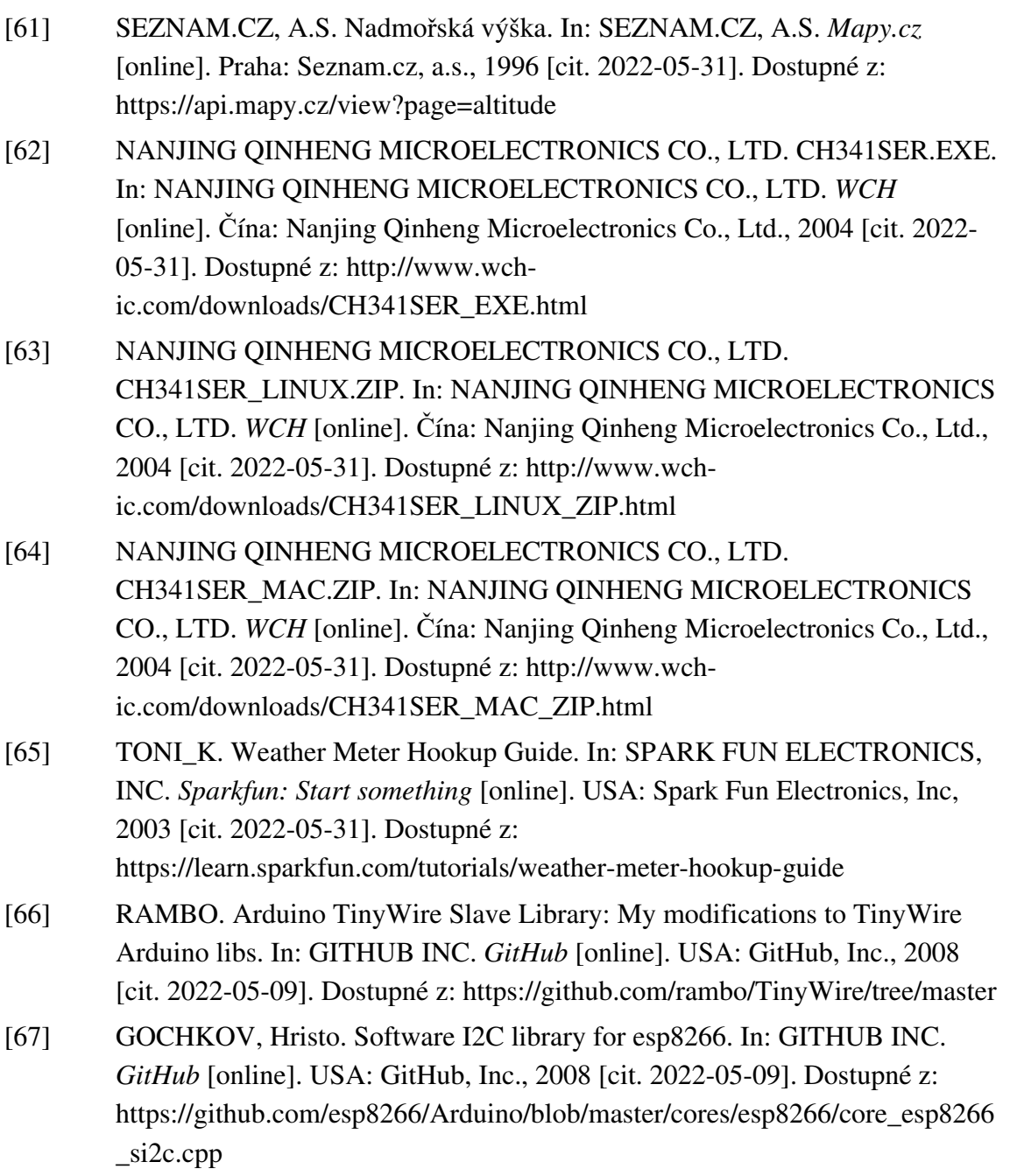

# **SEZNAM SYMBOLŮ A ZKRATEK**

## Zkratky:

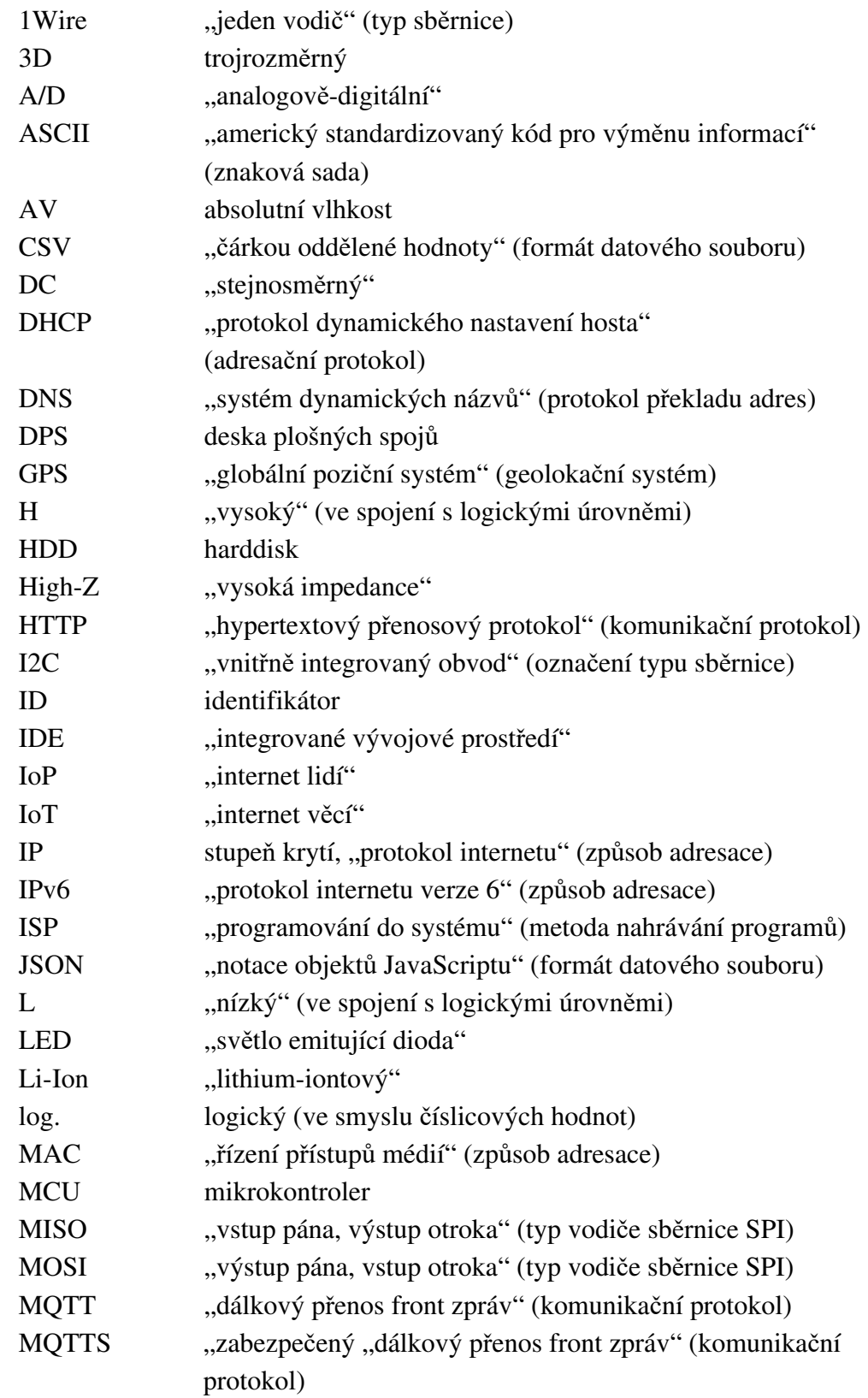

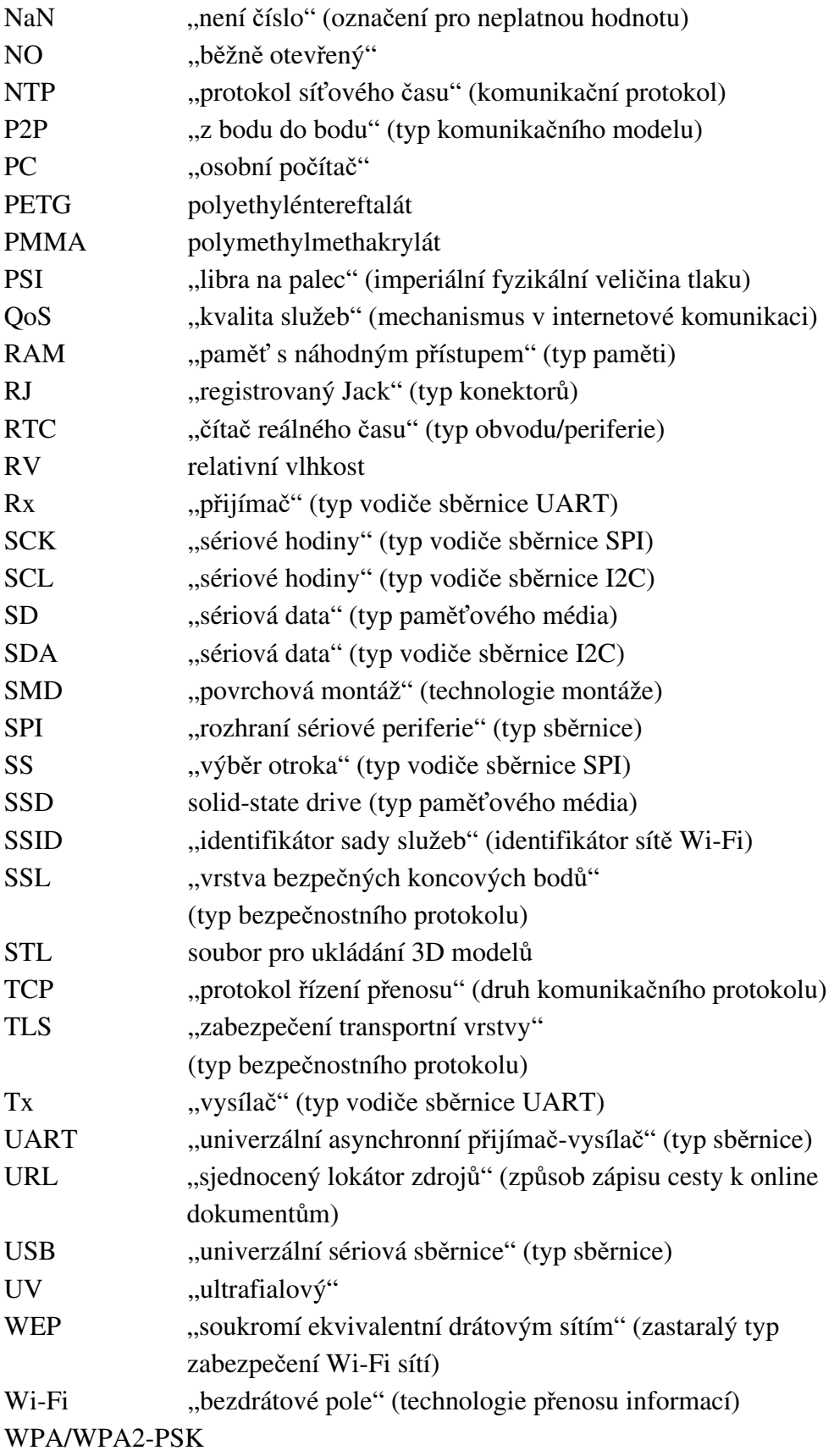

"chráněný přístup Wi-Fi – heslem"
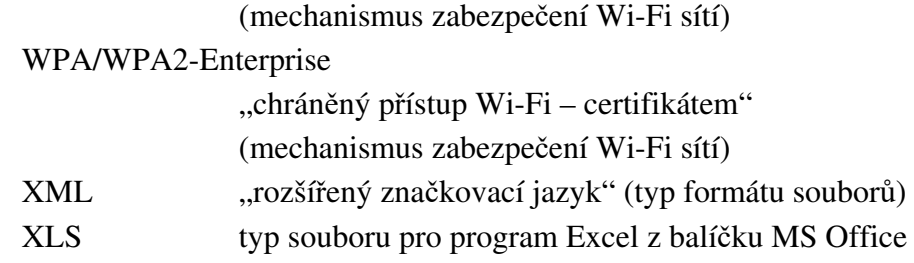

## Symboly:

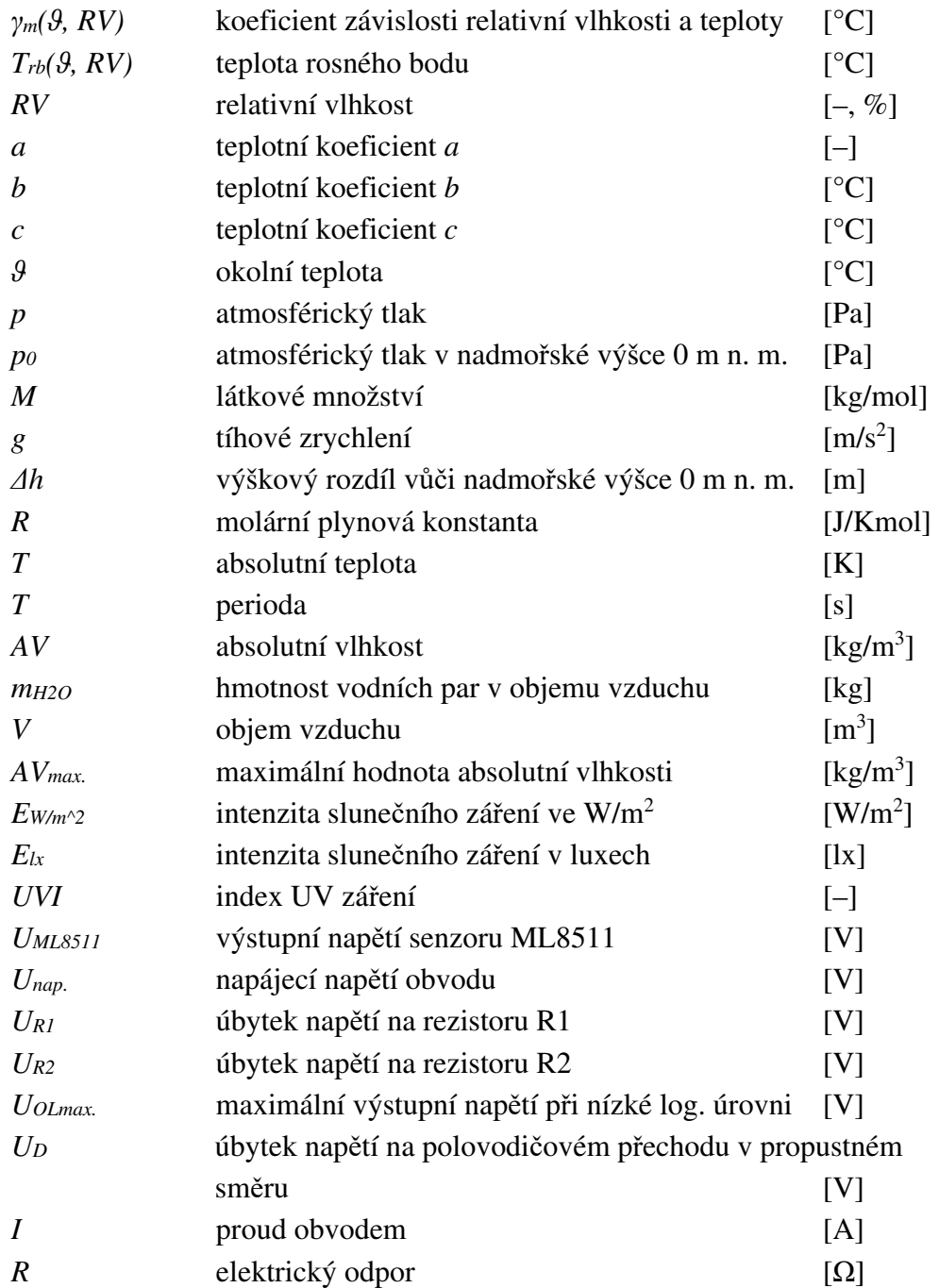

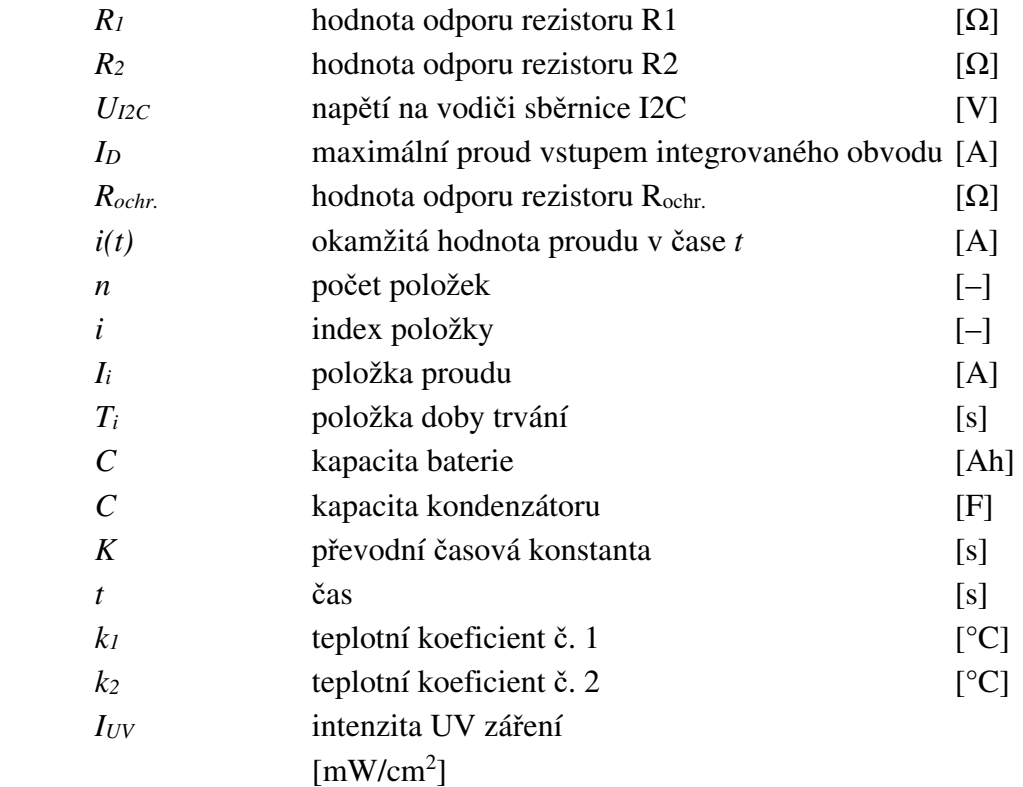

# **SEZNAM PŘÍLOH PŘILOŽENÝCH NA CD**

### **Příloha A - Elektrická schémata**

A.1 Elektrické schéma hlavního modulu A.2 Elektrické schéma modulu optických senzorů A.3 Elektrické schéma modulu kompasu A.4 Elektrické schéma zapojení meteostanice **Příloha B - Předlohy pro výrobu DPS**  B.1 Modul kompasu, spodní vrstva mědi, pozitiv B.2 Modul kompasu, spodní vrstva mědi, negativ B.3 Modul kompasu, spodní vrstva nepájivé masky, pozitiv B.4 Modul kompasu, spodní vrstva nepájivé masky, negativ B.5 Modul kompasu, horní vrstva popisků (osazovací výkres) B.6 Hlavní modul, spodní vrstva mědi, pozitiv B.7 Hlavní modul, spodní vrstva mědi, negativ B.8 Hlavní modul, horní vrstva mědi, pozitiv B.9 Hlavní modul, horní vrstva mědi, negativ B.10 Hlavní modul, spodní vrstva nepájivé masky, pozitiv B.11 Hlavní modul, spodní vrstva nepájivé masky, negativ B.12 Hlavní modul, horní vrstva nepájivé masky, pozitiv B.13 Hlavní modul, horní vrstva nepájivé masky, negativ B.14 Hlavní modul, spodní vrstva popisků B.15 Hlavní modul, horní vrstva popisků B.16 Hlavní modul, osazovací výkres pro spodní stranu B.17 Hlavní modul, osazovací výkres pro horní stranu B.18 Modul optických senzorů, spodní vrstva mědi, pozitiv B.19 Modul optických senzorů, spodní vrstva mědi, negativ B.20 Modul optických senzorů, horní vrstva mědi, pozitiv B.21 Modul optických senzorů, horní vrstva mědi, negativ B.22 Modul optických senzorů, spodní vrstva nepájivé masky, pozitiv B.23 Modul optických senzorů, spodní vrstva nepájivé masky, negativ B.24 Modul optických senzorů, horní vrstva nepájivé masky, pozitiv B.25 Modul optických senzorů, horní vrstva nepájivé masky, negativ B.26 Modul optických senzorů, spodní vrstva popisků B.27 Modul optických senzorů, horní vrstva popisků B.28 Modul optických senzorů, osazovací výkres pro spodní stranu B.29 Modul optických senzorů, osazovací výkres pro horní stranu

#### **Příloha C - Výkresy mechanických částí**

C.1 Výkres držáku solárních panelů

C.2 Výkres vymezovací vložky

Výkres držáku senzoru přízemní teploty

C.4 Výkres držáku modulu kompasu

C.5 Výkres krytu modulu kompasu

C.6 Výkres držáku modulu optických senzorů na trubku

C.7 Výkres držáku modulu optických senzorů plochý

Výkres krytu modulu optických senzorů

C.9 Výkres spodního krytu hlavního modulu

C.10 Výkres horního krytu hlavního modulu

Výkres prstence krytu hlavního modulu

Výkres držáku DPS hlavního modulu

#### **Příloha D - Zdrojové kódy**

D.1 Program pro mikrokontroler Attiny85 určený k řízení a měření hodnot z UV senzoru ML8511

D.2 Program pro řídící jednotku meteostanice NodeMCU V3 s čipem ESP8266

#### **Příloha E - Soubory návrhových editorů**

E.1 Soubory návrhu modulu kompasu

E.2 Soubory návrhu modulu optických senzorů

E.3 Soubory návrhu hlavního modulu

- E.4 Soubory návrhu kompletního zapojení
- E.5 Soubory modelů mechanických dílů
- E.6 Soubory modelů pro 3D tisk
- E.7 Soubory informačních panelů pro IoT platformu ThingsBoard

#### **Příloha F - Ostatní**

F.1 Přehledová tabulka odhadů průměrně odebíraných proudů jednotlivými periferiemi během periody měření

F.2 Seznam elektrotechnických a mechanických součástek

F.3 Příklady úprav nastavení zdrojového kódu pro řídící jednotku

F.4 Tabulka chybových stavů indikovaných LED při inicializaci meteostanice

F.5 Vývojový diagram programu řídící jednotky

F.6 Ukázka dat na IoT platformě při zkušebním měření